# **INSIGNIA**

 $\theta$ 

Інструкція з експлуатації інформаційно-розважальної системи

# Зміст

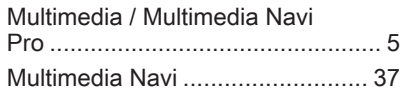

# <span id="page-4-0"></span>Multimedia / Multimedia Navi Pro

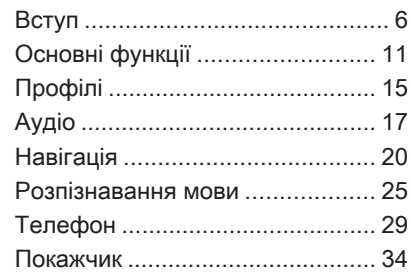

# <span id="page-5-0"></span>6 Вступ

# Вступ

#### Примітка

У цій інструкції описуються всі параметри та функції, які є в різних інформаційнорозважальних системах. Описи деяких елементів, зокрема функцій відображення та меню, можуть не стосуватися цього автомобіля (це залежить від варіанта моделі, установлених у країні норм, наявного спеціального обладнання чи приладдя).

Додаткову інформацію, зокрема деякі відео, можна знайти на нашому веб-сайті.

#### Важлива інформація щодо безпеки дорожнього руху та використання системи

#### 9 Попередження

Користування інформаційнорозважальною системою ніколи не повинно заважати

безпечному керуванню автомобілем. Якщо у вас виникли сумніви, зупиніть автомобіль і керуйте інформаційно-розважальною системою лише під час його стоянки.

#### Прийом радіосигналу

Прийом радіосигналу може перериватися статикою, шумом, перешкодами або втратою прийому через:

- зміни відстані від передавача
- багатопроменевий прийом через відбиття хвиль
- затухання радіосигналу

### Мультимедіа

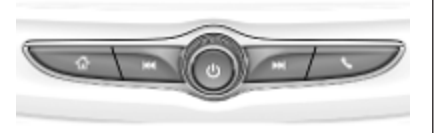

# Multimedia Navi Pro

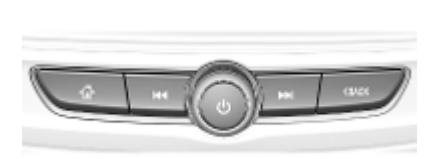

- Натисніть, щоб перейти на стартовий екран.
- **К<sup>4</sup>** Радіо: Натисніть, щоб швидко налаштуватися на попередню станцію або канал із найсильнішим сигналом.

USB-пристрої/ відтворення музики: Натисніть, щоб перейти на початок поточної композиції або до попередньої композиції. Натисніть і потримайте, щоб швидко прокрутити назад. ) Коли система вимкнена, натисніть, щоб увімкнути її. Натисніть і потримайте, щоб вимкнути систему.

> Коли система увімкнена, натисніть, щоб вимкнути звук системи та відобразити вікно стану. Щоб увімкнути звук системи, натисніть ще раз.

Поверніть, щоб збільшити чи зменшити гучність.

v Радіо: Натисніть, щоб швидко налаштуватися на наступну станцію або канал із найсильнішим сигналом.

> USB-пристрої/ відтворення музики: Натисніть, щоб перейти до наступної композиції. Натисніть і потримайте, щоб швидко прокрутити вперед.

- g (Multimedia) Натисніть, щоб відкрити меню керування телефоном, відповісти на вхідний дзвінок або відкрити стартовий екран пристрою.
- ( (Multimedia Navi Pro) Натисніть, щоб перейти до попереднього екрана.

#### Засоби керування на кермі

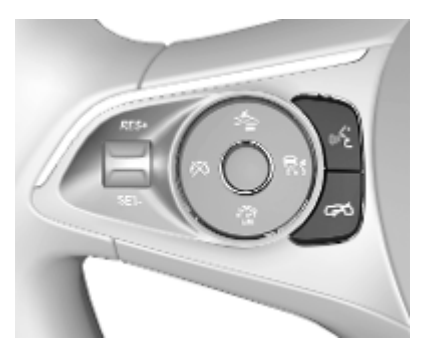

**« Натисніть: здійснення виклику** 

або активація розпізнавання мовлення (у системі Multimedia Navi Pro)

або активація голосового керування через смартфон (у системі Multimedia)

або переривання синтезатора мовлення, щоб говорити безпосередньо

Довге натиснення: активація голосового керування через смартфон (Multimedia Navi Pro)

n Натисніть: завершення / відхилення дзвінку

> або вимкніть функцію голосових команд

або активація/ деактивація режиму вимкнення звуку в додатку для відтворення звуку

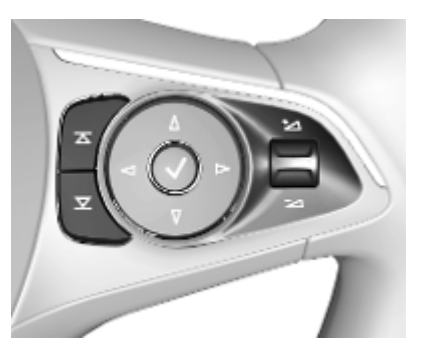

- $\overline{\Delta}$ Радіоприймач:
- $\overline{\mathbf{z}}$ натисніть, щоб перейти до наступного / попереднього елемента вибраного або радіостанції

Джерела даних: натисніть, щоб перейти до наступного / попереднього файлу

- À Вгору: збільшення гучності
- ÁДонизу: зменшення гучності

# Стартовий екран

На стартовому екрані містяться всі доступні додатки. Додатки можуть бути й на другій сторінці стартового екрана. Щоб перейти на цю сторінку, проведіть по екрану вліво. Щоб перейти на стартовий екран, натисніть *<*.

 $\sqrt{2}$ Avoio Tenettor Hasimuk Kniver earnests Поректузані Android Auto **Hansunessees** Acce CarPbs  $\circledast$  (  $\circledast$   $\circledast$   $\circledast$ 22/25/9 18\* 14:22

- Аудіо: відобразити додаток для відтворення звуку.
- Телефон: відобразити додаток для телефонних функцій.
- Навігація: відобразити додаток для навігації.
- Клімат-контроль: відобразити налаштування системи кліматконтролю.
- Користувачі: відобразити налаштування профілю.
- Налаштування: відобразити налаштування системи.
- **Apple CarPlay: запустити Apple** CarPlay, коли підключено телефон.
- **Android Auto: запустити Apple** CarPlay, коли підключено телефон.
- Камера: відобразити додаток для системи панорамного виду (за наявності).
- Послуги OnStar: відобразити екран послуг OnStar (за наявності).
- Точ. доступу Wi-Fi: відобразити налаштування точки доступу Wi-Fi (за наявності).

### Головний екран

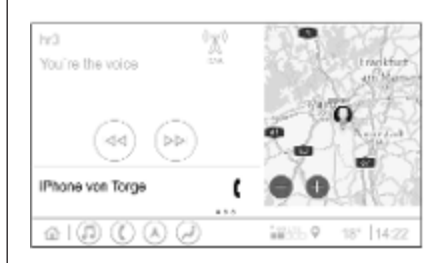

Головний екран забезпечує загальний огляд усіх функцій і складається з кількох частин. Тут відображаються інформація про поточне відтворюване джерело звуку та зменшене вікно навігаційного додатка і вказується стан телефону.

Якщо натиснути одну з частин головного екрана, відкриється відповідний додаток. Деякі функції, наприклад відтворення наступної композиції та масштабування навігаційної карти, можуть не працювати на головному екрані.

#### Примітка

Запустити ведення за маршрутом можна лише з навігаційного додатка, а не з головного екрана.

Щоб перейти на головний екран, перейдіть на стартовий екран і проведіть по екрану вправо.

### Нижній рядок

У нижньому рядку на екрані показується така інформація:

- час
- температура
- стан з'єднання

Крім того, в нижньому рядку містяться піктограми для швидкого доступу до стартового екрана та найважливіших додатків.

#### Розширене вікно стану

Розширене вікно стану відкриється, якщо натиснути посередині нижнього рядка, і містить таку інформацію:

- важливі сповішення
- дата, час, температура

# 10 Вступ

- поточний активний профіль
- стан мережі та з'єднання Wi-Fi

# <span id="page-10-0"></span>Основні функції

#### Операції, які можна виконувати на екрані

Дисплей інформаційнорозважальної системи має сенсорний інтерфейс, що дозволяє пряму взаємодію з елементами керування меню.

## Обережно

Для керуванням роботою сенсорного дисплея не можна використовувати гострі чи тверді предмети, наприклад кулькові ручки, олівці чи подібні предмети.

Для керування інформаційнорозважальною системою використовуються описані нижче жести пальців.

Натисніть

#### Дотиком можна вибрати значок або пункт меню, активувати додаток чи змінити місце розташування на карті.

#### Натисніть і потримайте

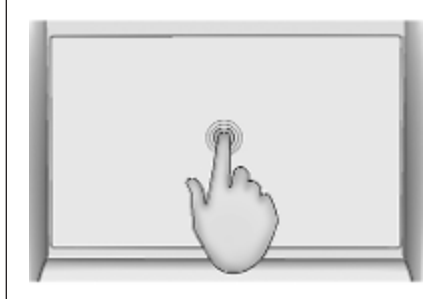

Дотиком і утримуванням можна перемістити додаток на екрані та зберегти радіостанцію для програмованої кнопки.

#### Перетягування

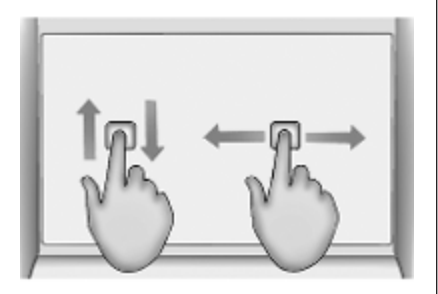

Перетягуванням можна переміщувати додатки на стартовому екрані, прокручувати списки або змінювати масштаб карти. Щоб перетягнути елемент на екрані, його потрібно потримати й перемістити в інше місце.

#### Повернення до попереднього меню

Щоб повернутися до попереднього меню, натисніть < у верхньому лівому куті екрана.

#### Повернення до головного екрана поточного додатка

Щоб повернутися до головного екрана поточного додатка, натисніть & у верхньому лівому куті екрана.

#### Повернення на стартовий екран

Щоб повернутися на стартовий екран, натисніть  $\mathcal{Q}$ .

### З'єднання з мережею Wi-Fi

Інформаційно-розважальну систему можна підключити до мережі Wi-Fi, наприклад використовуючи мобільний телефон як точку доступу, або активувати власну точку доступу Wi-Fi автомобіля, якщо в ньому працює служба OnStar.

#### Підключення до мережі Wi-Fi

Щоб встановити з'єднання з мережею Wi-Fi, перейдіть на стартовий екран і виберіть Налаштування → Система → Мережі Wi-Fi.

Відобразиться список усіх наявних мереж Wi-Fi. Після вибору мережі Wi-Fi може знадобитися виконання входу, для чого потрібно ввести заданий пароль на інформаційному дисплеї. У такому випадку з'явиться відповідне вікно.

#### Активація точки доступу Wi-Fi

Якщо в автомобілі використовуються послуги служби OnStar, можна активувати точку доступу Wi-Fi. Якщо в автомобілі використовуються послуги служба OnStar, можна активувати точку доступу Wi-Fi.

- Перейдіть на стартовий екран і виберіть ?.
- Перейдіть на стартовий екран і виберіть Налаштування <sup>•</sup> Система • Точ. доступу Wi-Fi.

У меню Точ. доступу Wi-Fi можна активувати або деактивувати точку доступу Wi-Fi, а також змінити її назву та пароль. Тут також відображаються підключені пристрої.

### Параметри

Щоб відкрити меню налаштувань системи, перейдіть на стартовий екран і виберіть Налаштування. Налаштування поділено за категоріями і розміщено на чотирьох вкладках: Система, Програми, Автомобіль та Особисті.

На вкладці Система можна змінювати наведені нижче налаштування.

- Час / дата
- Мова (Language)
- Телефони: відобразити підключені/не підключені телефони або додати телефон.
- Мережі Wi-Fi: підключитися до наявної мережі Wi-Fi.
- Точ. доступу Wi-Fi: активувати/ деактивувати служби Wi-Fi та відобразити назву і пароль до мережі та підключені до неї пристрої.
- Конфіденційність: активувати/ деактивувати служби геолокації та інтернет-служби.
- Елементи на дисплеї: вибрати режим відображення, калібрувати сенсорний екран та вимкнути дисплей.
- Звуки: налаштувати рівень максимальної гучності під час запуску системи, активувати чи деактивувати сигнал увімкнення/вимкнення системи та реагування звуковим сигналом на дотик до екрана.
- Мовлення: налаштувати довжину голосових підказок, швидкість відтворення голосових запитів системи та активувати/деактивувати режим довідки (у системі Multimedia Navi Pro).
- Елементи вибран.: керувати елементами у вибраному та налаштовувати кількість вибраних джерел відтворення звуку.
- Про програму: переглядати інформацію про програмне забезпечення з відкритим кодом і про реєстрацію пристроїв.
- Запущені програми: зупинити додатки, наприклад Кліматконтроль або Користувачі.
- Відновити заводські налаштування: скинути налаштування системи автомобіля, видалити налаштування та особисті дані та очистити стандартні додатки

На вкладці Програми можна змінювати наведені нижче налаштування.

- **Android Auto: активувати/** деактивувати додаток Android Auto.
- **Apple CarPlay: активувати/** деактивувати додаток Apple CarPlay.
- Аудіо (набір функцій залежить від поточного джерела відтворення звуку): дає змогу змінити налаштування тембру, відрегулювати автоматичний рівень гучності, активувати/ деактивувати програму оголошень про дорожній рух (у

# 14 Основні функції

системі Multimedia Navi Pro), зв'язування частот DAB-FM, DAB-оголошення тощо.

● Клімат-контроль: змінити налаштування системи кліматконтролю.

Налаштування системи кліматконтролю описано в посібнику з експлуатації.

- Навігація: змінити налаштування навігаційної системи (у системі Multimedia Navi Pro).
- Телефон: відсортувати контакти, повторно синхронізувати контакти, видалити всі контакти із системи автомобіля тощо.

На вкладці Автомобіль можна змінювати налаштування системи автомобіля. Налаштування автомобіля описуються в інструкції з експлуатації.

На вкладці Особисті можна змінювати налаштування профілю (у системі Multimedia Navi Pro).

# <span id="page-14-0"></span>Профілі

Цей додаток працює лише в системі Multimedia Navi Pro.

Натисніть Користувачі на стартовому екрані – відобразиться список усіх наявних профілів.

Завдяки можливості створювати профілі інформаційнорозважальну систему можна підлаштувати під потреби кількох водіїв. Різні налаштування, а також вибрані радіостанції і пункти призначення буде підключено до відповідного профілю. Завдяки цьому налаштування та збережене у вибраному не потрібно змінювати щоразу, коли автомобілем користується інша людина.

Профіль можна зв'язати з ключем автомобіля. Під час відмикання автомобіля активується відповідний профіль (за наявності).

### Створення профілю

- 1. Виберіть Користувачі на стартовому екрані.
- 2. За потреби виберіть Додати профіль користувача.
- 3. Виберіть Створити профіль.
- 4. Введіть назву профілю й виберіть Далі.
- 5. За бажанням виберіть фото для профілю й виберіть Далі. Натомість виберіть Пропустити.
- 6. За бажанням оберіть ключ автомобіля, який буде прив'язано до профілю, і виберіть Далі. Натомість виберіть Пропустити.
- 7. Виберіть Гаразд.

Буде створено новий профіль. Налаштування профілю можна будь-коли змінити.

#### Примітка

Щоразу під час створення нового профілю чи перемикання на активний профіль, додаток для відтворення звуку призупиняється і перезапускається.

### Створення PIN-коду для профілю

Кожен профіль може бути захищено PIN-кодом. Після ввімкнення запалювання автомобіля потрібно ввести PINкод.

Щоб створити PIN-код, перейдіть на стартовий екран і виберіть Налаштування  $\blacklozenge$  Особисті  $\blacklozenge$ Security.

# Перемикання профілів

Перемкнутися на інший профіль можна двома способами.

- Виберіть Користувачі на стартовому екрані, а потім – потрібний профіль.
- Якщо профіль Гість неактивний: Перейдіть на стартовий екран і виберіть Налаштування  $\blacklozenge$  Особисті  $\blacklozenge$ Інший корист.. Виберіть потрібний профіль.

# 16 Профілі

#### Внесення змін до профілю

Внести зміни можна лише до поточного активного профілю. Змінити профіль можна двома способами.

- Перейдіть на стартовий екран і виберіть Користувачі  $\rightarrow \mathbb{Z}$ .
- Перейдіть на стартовий екран і виберіть Налаштування <sup>•</sup> Особисті.

Змінити можна всі налаштування профілю, зокрема назву, фото для профілю, зв'язаний ключ автомобіля.

#### Видалення профілю

Щоб видалити профіль, виберіть f поруч із відповідним профілем. Профіль Гість не можна видалити.

Гість – профіль за замовчуванням. Він активується, коли немає інших створених чи активних профілів.

# <span id="page-16-0"></span>Аудіо

#### Огляд

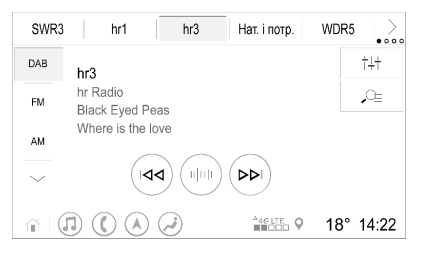

- Нат. і потр. : Програмована кнопка. Потримайте, щоб зберегти активну радіостанцію у вибране.  $\rightarrow$ : Відобразити
	- додаткові програмовані кнопки.
- $\ddagger \ddagger \ddagger$ : Змінити налаштування звуку.  $\mathcal{Q}_\Xi$ 
	- : Показати список радіостанцій/папок.

**PDI** : Натисніть, щоб налаштуватися на наступну радіостанцію чи перейти до наступної композиції, або натисніть і потримайте, щоб швидко перейти вперед.  $\mathbb{R}^n$  : Введіть частоту радіостанції. к⊲ : Натисніть, щоб налаштуватися на попередню радіостанцію чи перейти до попередньої композиції, або натисніть і потримайте, щоб швидко перейти назад.

: : (Multimedia Navi Pro) Виберіть відтворення джерело звуку. Докладніше : (Multimedia) Виберіть джерело відтворення звуку.

# Джерела

Натисніть  $\backsim$  і виберіть потрібне джерело відтворення звуку.

Останні три окремі джерела зазначено над ~ на екрані. Якщо одне з останніх трьох вибраних джерел відтворення звуку – зовнішній пристрій, він буде присутній у списку, навіть якщо пристрій уже не підключено до системи.

Якщо підключити зовнішній пристрій, інформаційнорозважальна система не перемкнеться на нього автоматично. Зовнішній пристрій потрібно вибрати як джерело відтворення звуку. Після відключення зовнішнього пристрою потрібно вибрати інше джерело відтворення звуку.

### Зовнішні пристрої

Під складаним підлокітником розміщено два USB-порти для підключення зовнішніх пристроїв.

Якщо до системи підключити (через USB чи Bluetooth) зовнішній пристрій і вибрати його як джерело відтворення звуку, на екрані керування звуком з'являться наведені нижче додаткові елементи.

- $\blacksquare$  або  $\blacktriangleright$  : Перервати або відновити відтворення.
- **x** : Відтворити композиції у випадковому порядку.

#### Аудіофайли

У системі відтворюються аудіофайли таких форматів: MPEG-4 (AAC LC, HE AAC, ALAC), FLAC, MP3, Vorbis, PCM/WAVE та SBC.

#### Збереження елементів у вибране

Зберегти радіостанцію у вибране можна одним із двох способів:

- Натисніть і потримайте одну з програмованих кнопок, доки не з'явиться відповідне повідомлення. Активну в цей момент радіостанцію буде збережено у вибране – щоб налаштуватися на неї, потрібно натиснути відповідну програмовану кнопку.
- Натисніть  $\varphi$ . а потім значок  $\star$ поруч із відповідною радіостанцією. Радіостанцію збережено у вибране, якщо значок  $\star$  зелений.

#### Довідкова програма про дорожній рух

Програма оголошень про дорожній рух є послугою FM-радіостанцій. Якщо програма оголошень про дорожній рух активована, відтворення звуку з поточного джерела перерветься, поки в ефірі FM-радіостанції передаватимуться новини про ситуацію на дорогах. Після новин про ситуацію на дорогах джерело відтворення звуку буде знову ввімкнено. Під час трансляції новин про ситуацію на дорогах рівень гучності буде збільшено.

Програму оголошень про дорожній рух можна активувати або деактивувати двома способами:

- Перейдіть на стартовий екран і виберіть **Налаштування** Програми → Аудіо.
- Коли FM-діапазон є активним джерелом відтворення звуку, екран керування звуком містить кнопку TP. Натиснувши TP, можна активувати або деактивувати програму оголошень про дорожній рух. Жовта лінія означає, що програму оголошень про дорожній рух активовано.

#### Оголошення DAB

DAB-оголошення є послугою DABрадіостанцій. DAB-оголошення поділяються на різні категорії, зокрема дорожній рух, новини, погода тощо.

Щоб активувати або деактивувати DAB-оголошення, перейдіть на стартовий екран і виберіть Налаштування ♦ Програми ♦ Аудіо ♦ Оголошення DAB.

#### Примітка

Під час відтворення DABоголошень рівень гучності не підвищується.

#### Зв'язування частот DAB-DAB

Якщо цю функцію ввімкнено, пристрій перемикається на таку саму службу (програму) в іншому ансамблі DAB (за наявності), коли приймач не може прийняти слабкий сигнал DAB.

Щоб активувати або деактивувати зв'язування частот DAB-DAB, перейдіть на стартовий екран і виберіть **Налаштування <sup>≱</sup>** Програми I Аудіо.

#### Зв'язування частот DAB-FM

За допомогою цієї функції можна перемикатися зі станції DAB на відповідну станцію FM і навпаки.

Якщо ця функція активована, пристрій перемикається на відповідну FM-станцію активного сервісу DAB (якщо доступно), у випадку, коли приймач не може прийняти слабкий сигнал DAB.

Щоб активувати або деактивувати зв'язування частот DAB-FM, перейдіть на стартовий екран і виберіть **Налаштування** <sup>≱</sup> Програми I Аудіо.

#### Змінення налаштування звуку

Щоб змінити налаштування звуку, натисніть <sup>† н</sup>а екрані керування звуком. Можна змінити такі налаштування:

- Еквалайзер
- Розподіл звуку/баланс

# <span id="page-19-0"></span>Навігація

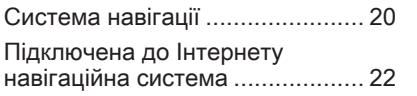

# Система навігації

Цей додаток працює лише в системі Multimedia Navi Pro.

Під час першого запуску навігаційного додатка для кожного профілю потрібно прийняти умови використання та заяву про конфіденційність для функції навігації. Після короткого опису функції підключеної до Інтернету навігаційної системи потрібно прийняти умови використання та заяву про конфіденційність для функції предиктивної навігації.

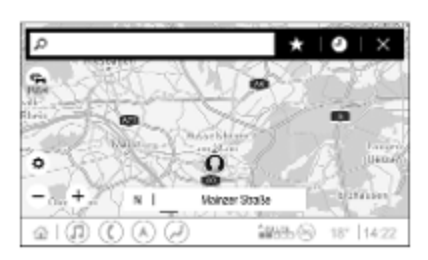

# Огляд

- $\mathcal{P}$  : Ввести адресу або ключове слово.
- $\star$ : Зберегти адресу у вибране.
- ' : Відобразити останні використані адреси.
- & : Закрити рядок адреси.
- $\pm$  Збільшити.
- : Зменшити.
- % : Перейти в меню Параметри.
- : Відобразити список повідомлень про ситуацію на дорогах (потрібне з'єднання з мережею).

N | Mainzer Straße: натисніть, щоб показати додаткову інформацію про поточне місцезнаходження.

#### Параметри навігаційної системи

У меню Параметри**»** можна змінити наведені нижче налаштування.

- Режим перегляду карти
- Активувати/деактивувати відображення подій дорожнього руху на карті та автоматичну корекцію маршруту
- Вибрати, які об'єкти інфраструктури показувати на карті
- Вибрати параметри побудови маршрутів та кольори на карті, перевірити наявність оновлень карти, змінити свою домашню адресу та адресу роботи тощо.
- Вказати маршрути, які слід оминати
- Редагування пунктів призначення

#### Запуск ведення за маршрутом

- 1. Щоб розпочати ведення за маршрутом, натисніть  $\varphi$ .
- 2. Введіть адресу, оберіть елемент із вибраного або виберіть об'єкт інфраструктури. Об'єкти інфраструктури сортуються за різними категоріями (АЗС, місця для

паркування, заклади харчування тощо).

3. Натисніть ОК – почнеться ведення за маршрутом. Перш ніж натиснути ОК, можна також відобразити різні маршрути.

#### Активне ведення за маршрутом

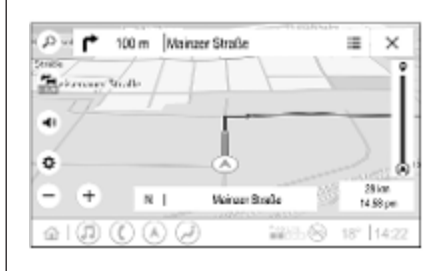

Під час активного ведення за маршрутом можна виконувати наведені нижче дії:

● Відображати по черзі час прибуття, залишок відстані до пункту призначення або час до кінця поїздки, торкаючись інформації про час і відстань на екрані.

- Вимкнути голосові підказки, натиснувши  $\blacktriangleleft$ .
- Відображати детальну інформацію про найближчі маневри, торкаючись зеленої панелі навігації.

Голосові підказки можна відтворювати повторно, а натиснувши ∕, можна видалити один навігаційний маневр. Маршрут буде скореговано.

#### Скасування ведення за маршрутом

Щоб припинити активне ведення за маршрутом, натисніть & поруч із зеленою навігаційною панеллю.

# <span id="page-21-0"></span>Підключена до Інтернету навігаційна система

Функція підключеної до Інтернету навігаційної системи забезпечує отримання інформації про стан дорожнього руху в реальному часі, здійснення персоналізованого пошуку та прокладання маршрутів, роботу предиктивної навігації, а також отримання інформації про місця для паркування та ціни на пальне.

#### Стан дорожнього руху в реальному часі

Функція підключеної до Інтернету навігаційної системи надає актуальну інформацію про стан дорожнього руху, зокрема про затори та проведення дорожніх робіт. Щоб показати список інформації про дорожній рух, натисніть  $\approx$  на екрані навігаційної системи. Інформація про дорожній рух уздовж маршруту й на прилеглих дорогах відобразиться у вигляді списку. На екрані навігаційної системи дорожні роботи буде позначено дорожніми

знаками, а інтенсивність дорожнього руху – дорогами жовтогарячого та червоного кольору. Інтенсивність дорожнього руху також позначається у випадку, якщо список інформації про дорожній рух порожній через відсутність таких проблем, як дорожні роботи чи ДТП.

#### Примітка

Під час користування функцією підключеної до Інтернету навігаційної системи витрачається трафік із передплаченого пакета OnStar або трафік мобільного Інтернету. Може стягуватися додаткова плата.

#### З'єднання з мережею

Для користування функцією підключеної до Інтернету навігаційної системи потрібне з'єднання з мережею. Щоб його забезпечити, можна використати систему OnStar або мобільну точку доступу, наприклад, мобільний телефон.

Після підключення до точки доступу в нижньому рядку з'явиться значок y. Якщо мобільний телефон підключено через Bluetooth, значок ह з'явиться лише на кілька секунд, а відобразиться в розширеному вікні стану.

На роботу підключеної до Інтернету навігаційної системи вказуватиме слово LIVE на значку дорожнього руху В на екрані навігаційної системи.

#### Примітка

Якщо не надається інформація про ситуацію на дорогах, але LIVE відображається на значку дорожнього руху **••**, причиною може бути відсутність з'єднання з мережею. Зачекайте кілька хвилин, доки відновиться з'єднання з мережею.

#### Персоналізований пошук і прокладання маршрутів

Функція підключеної до Інтернету навігаційної системи забезпечує здійснення персоналізованого пошуку та прокладання маршрутів. Система вивчає типові маршрути, якими рухається водій, та пропонує маршрути й об'єкти інфраструктури, які відповідають індивідуальним потребам та інтересам водія.

#### Предиктивна навігація

Предиктивна навігація є персоналізованою та дуже корисною функцією, яка виявляє часто використовувані пункти призначення, зокрема домашню адресу та адресу роботи. Крім того, функція предиктивної навігації розпізнає закономірності поведінки водія та використовує історичні дані про водіння й дорожній рух, щоб передбачати найчастіші ситуації на дорозі.

Щоб активувати або деактивувати функцію предиктивної навігації, перейдіть на стартовий екран і виберіть Навігація • Параметри $\phi$  • Налаштування.

#### Відображення інформації про місця для паркування та ціни на пальне

Функція підключеної до Інтернету навігаційної системи забезпечує отримання інформації про місця для паркування та ціни на пальне (за наявності). Коли автомобіль під'їжджає до густонаселеного пункту призначення і за даними системи в ньому може бути обмежена кількість місць для паркування, система спробує показати місця для паркування поблизу та надасть інформацію про ціни (за наявності). Ця функція також показує актуальні ціни на пальне (за наявності такої інформації).

Щоб відобразити ціни на послуги паркування та пальне, а також графік роботи та телефонні номери (за наявності), торкніться об'єкту

інфраструктури на карті або перегляньте результати пошуку об'єктів інфраструктури.

#### Оновлення карти через Інтернет

Навігаційну карту можна оновити за наявності її нової версії. Оновлення виконуються з урахуванням характеру їзди, тому під час завантаження оновлень беруться до уваги часто відвідувані місця.

Для оновлення навігаційної карти потрібне з'єднання з мережею. Щоб перевірити наявність оновлень, перейдіть на стартовий екран і виберіть Навігація  $\blacklozenge$ Параметри $\phi$  • Налаштування. За потреби можна активувати автоматичне оновлення карт. Якщо розмір оновлення перевищує 250 Мб, з'явиться відповідне повідомлення.

#### Гніздо для картки пам'яті з навігаційними картами

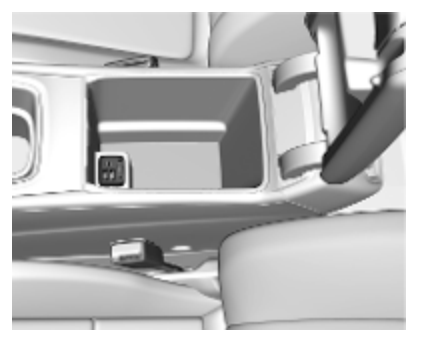

Дані карт доставляються на SDкартку. Гніздо для SD-картки можна використовувати лише для SDкарток із навігаційними картами.

# <span id="page-24-0"></span>Розпізнавання мови

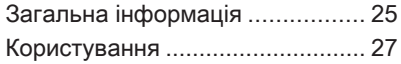

# Загальна інформація

#### Вбудована функція розпізнавання мовлення

Цей додаток працює лише в системі Multimedia Navi Pro.

Вбудована функція розпізнавання мовлення інформаційнорозважальної системи дає змогу керувати різними її функціями за допомогою голосових команд. Вона розпізнає команди та послідовності чисел. Команди та послідовності цифр можуть проголошуватися без дотримання паузи між окремими словами.

У випадку неправильної роботи чи неправильних команд функція розпізнавання голосу відтворить візуальний та/або звуковий сигнал і попросить ввести потрібну команду ще раз. Також ця функція розпізнає важливі команди та за потреби відтворює запити на їх підтвердження.

Команди для виконання відповідних дій можна вимовляти різними способами.

#### Примітка

Щоб розмови в салоні автомобіля не ініціювали ненавмисне ввімкнення системних функцій, розпізнавання голосу не вмикається автоматично.

Системою може керувати лише водій.

#### Важлива інформація Підтримувані мови

- У системі розпізнавання мовлення підтримуються не всі мови, які можна вибрати для інтерфейсу інформаційного дисплея.
- Якщо поточна вибрана мова елементів дисплея не підтримується функцією розпізнавання мовлення, цією функцією не можна скористатися.

У такому випадку для керування інформаційнорозважальною системою за допомогою голосових команд потрібно вибрати іншу мову.

#### Введення адрес як пунктів призначення

Вводити адреси можна лише мовою країни, в якій перебуває відповідний пункт призначення.

Наприклад, для введення адреси у Франції потрібно мовою дисплея вибрати французьку.

#### Примітка

Для багатомовних країн можна використовувати кілька мов.

Наприклад, для Швейцарії може використовуватися французька, німецька або італійська мови.

#### Порядок введення адрес пунктів призначення

Порядок, в якому частини адреси необхідно вводити за допомогою системи розпізнавання голосу, залежить від країни розташування пункту призначення.

#### Примітка

Система працює лише з повним адресами. Потрібно ввести назву міста та назву вулиці.

#### Налаштування системи розпізнавання мовлення

Вбудовану функцію розпізнавання мовлення інформаційнорозважальної системи можна регулювати, змінюючи налаштування та параметри, зокрема змінювати частоту підтвердження команд користувачем або рівень детального зворотного зв'язку, який надає система.

Щоб налаштувати функцію розпізнавання мовлення, перейдіть на стартовий екран і виберіть Налаштування • Система I Мовлення.

#### Довжина підказок

Для довжини голосових підказок можна вибрати Інформативні, Короткі або Автоматично. Якщо вибрати Автоматично, на початку першого сеансу користування нею система надаватиме детальніший зворотний зв'язок. Система автоматично підлаштовується під стиль мовлення. Що більше

система вивчає ваш стиль мовлення, то менш детальним стає її зворотний зв'язок.

Щоб налаштувати довжину голосових підказок, перейдіть на стартовий екран і виберіть Налаштування → Система → Мовлення → Довжина підказок.

#### Програма голосового коридору

Додаток для голосового керування інформаційно-розважальною системою через смартфон забезпечує доступ до голосових команд у смартфоні.

Щоб активувати розпізнавання мовлення на смартфоні, натисніть і потримайте « на кермі, коли активовано проеціювання телефону.

Доступність цієї функції залежить від смартфону. Докладнішу інформацію про сумісність можна знайти на нашому веб-сайті.

# <span id="page-26-0"></span>Користування

#### Активування функції розпізнавання голосу

#### Примітка

Розпізнавання голосу не працює під час активного телефонного виклику.

1. Натисніть « на кермі.

Відтворюваний аудіосистемою звук вимкнеться і пролунає повідомлення синтезатора мовлення з проханням промовити голосову команду. На інформаційному дисплеї з'являться меню довідки з найважливішими командами, якими наразі можна скористатися. Настійно рекомендуємо дотримуватися пропонованих системою правил формулювання команд.

Не говоріть, коли символ розпізнавання мовлення червоного кольору, а сигнал ще не пролунав.

- 2. Коли система розпізнавання мовлення буде готова розпізнавати команди, пролунає звуковий сигнал. Колір символу розпізнавання мовлення зміниться на зелений.
- 3. Тепер промовте голосову команду, щоб запустити відповідну функцію системи (наприклад, налаштуватись на радіостанцію).

#### Регулювання гучності голосових підказок

Коли звучить голосова підказка, повертайте  $\phi$  на панелі керування або натискайте кнопки  $\pm$  чи  $\pm$ на кермі вгору або донизу.

#### Переривання голосових підказок

Голосову підказку можна перервати, натиснувши « на кермі без затримки.

Одразу пролунає звуковий сигнал, символ функції розпізнавання мовлення зміниться на зелений, після чого команду можна промовити, не чекаючи.

### Скасування діалогової секвенції

Скасувати послідовність реплік діалогу та вимкнути розпізнавання мовлення можна кількома способами:

- Промовте "Скасувати".
- Натисніть  $\infty$  на кермі.
- Натисніть « на панелі керування.
- Виберіть  $\times$  або  $\lt$  у меню довідки.

У наведених нижче ситуаціях послідовність реплік діалогу скасовується автоматично:

- Якщо протягом певного часу не буде промовлено жодної команди.
- Якщо буде промовлено команди, які система не зможе розпізнати.

#### Керування за допомогою голосових команд

Система розпізнавання мовлення розуміє прямі команди, в яких називається додаток і дія, котру потрібно виконати.

Як отримати найкращі результати:

- Перш ніж промовити команду чи відповісти на голосовий запит, прослухайте його і зачекайте, коли пролунає звуковий сигнал або символ розпізнавання мовлення стане зеленого кольору.
- Промовте "Довідка" або прочитайте приклади команд на екрані.
- Функцію голосових підказок можна перервати, повторно натиснувши кнопку  $\frac{1}{2}$ .
- Коли пролунає звуковий сигнал і символ розпізнавання мовлення стане зеленим, промовте команду природним тоном – не надто швидко й не надто повільно. Використовуйте короткі та прямі команди.

#### Примітка

Якщо система пропонує кілька варіантів, вибір виконується вручну, а під час переміщення в списку значок системи розпізнавання мовлення блимає по черзі то червоним, то зеленим.

У випадку зі складними командами або неповною інформацією система запускає послідовність реплік діалогу.

Під час пошуку "Об'єкта інфраструктури" за назвою можна вибрати лише найбільші мережі. Мережі - це компанії, які мають щонайменше 20 місць розташування. Для інших об'єктів інфраструктури промовте назву категорії, наприклад, "Ресторани", "Торговельні центри" або "Лікарні".

### Команда Довідка

Якщо вимовити команду "Довідка", система прочитає тему довідки для поточного екрана. Крім цього, відповідна тема довідки відобразиться на екрані.

Щоб перервати підказку довідки, натисніть «. Пролунає звуковий сигнал. Команду можна промовити знову.

#### Програма голосового коридору

#### Активування функції розпізнавання голосу

Натисніть « на кермі й утримуйте доти, доки на екрані не з'явиться значок розпізнавання мовлення.

#### Регулювання гучності голосових підказок

Коли звучить голосова підказка, повертайте  $\phi$  на панелі керування або натискайте кнопки  $\pm$  чи  $\pm$ на кермі вгору або донизу.

#### Вимкнення функції розпізнавання мовлення

Натисніть ф на кермі. Сеанс розпізнавання мовлення завершиться.

# <span id="page-28-0"></span>Телефон

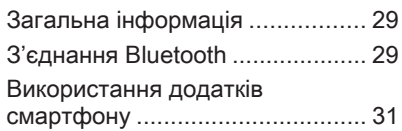

# Загальна інформація

Не всі мобільні телефони повною мірою підтримують функцію телефону. Через це можливі деякі відмінності від описаних нижче функцій.

#### Головне меню телефону

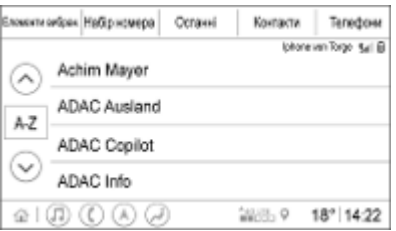

- Елементи вибран.: список контактів у вибраному.
- Набір номера: номери телефонів можна вводити й набирати.
- Останні: список останніх телефонних дзвінків.
- Контакти: список контактів.
- Телефони: огляд підключених і відключених телефонів.

# З'єднання Bluetooth

#### Об'єднування телефону в пару з системою

Щоб створити пару з мобільним телефоном, виконайте такі дії:

- 1. Увімкніть Bluetooth на мобільному телефоні та зробіть його видимим для інших пристроїв.
- 2. У меню телефонних функцій на інформаційному дисплеї виберіть вкладку Телефони.
- 3. Якщо з телефоном іще не створено пару, натисніть Підключіть телефон.
- 4. Натисніть Додати телефон.
- 5. Виберіть інформаційнорозважальну систему в списку пристроїв Bluetooth на своєму телефоні.
- 6. Порівняйте відображений на телефоні код із кодом на інформаційному дисплеї і підтвердьте їх ідентичність. Натисніть Об'єднати в пару на інформаційному дисплеї.

# 30 Телефон

Деяким мобільним телефонам потрібен доступ до певних функцій телефону – дотримуйтеся вказівок.

Після створення пари з мобільним телефоном із ним буде автоматично встановлено з'єднання і він відображатиметься як підключений.

#### Встановлення з'єднання

Якщо в зоні дії системи перебуває одночасно кілька мобільних телефонів, із якими створено пару:

- автоматично встановлюється з'єднання лише з телефоном, який виявлено першим; або
- автоматично встановлюється з'єднання з телефоном, для якого задано параметр Підклю‐ чатиметься першим; або
- якщо задано параметр Додатковий телефон, два телефони зможуть підключатися до системи одночасно

#### Підключатиметься першим

Щоб призначити для одного з телефонів статус основного:

- 1. У меню телефонних функцій на інформаційному дисплеї виберіть Телефони.
- 2. Натисніть ∕ поруч із телефоном, із яким створено пару – відкриється меню налаштувань.
- 3. Увімкніть параметр Підключа‐ тиметься першим.

#### Примітка

Основним можна призначити лише один телефон одночасно.

#### Додатковий телефон

До системи можна підключати додатковий мобільний телефон одночасно з основним.

Щоб дозволити двом телефонам одночасно підключатися до системи через Bluetooth:

- 1. У меню телефонних функцій на інформаційному дисплеї виберіть Телефони.
- 2. Натисніть ∕ поруч із телефоном, із яким створено пару – відкриється меню налаштувань.
- 3. Увімкніть параметр Додатковий телефон.

Телефон, який першим підключиться до системи, буде автоматично призначено основним. За допомогою основного телефону можна здійснювати вихідні та приймати вхідні дзвінки. Він також надає доступ до свого списку контактів.

За допомогою додаткового телефону через інформаційнорозважальну систему можна лише приймати вхідні дзвінки. Однак вихідні дзвінки можна здійснювати за допомогою самого додаткового телефону, використовуючи при цьому мікрофон системи автомобіля.

#### <span id="page-30-0"></span>Призначення основним іншого мобільного телефону

Пріоритетність використання телефонів системою можна змінювати, зокрема додатковий телефон можна призначити основним, а основний призначити як додатковий.

Щоб скористатися цією можливістю, потрібно увімкнути параметр Додатковий телефон для обох мобільних телефонів.

Щоб змінити пріоритетність використання телефону:

- 1. У меню телефонних функцій на інформаційному дисплеї виберіть Телефони.
- 2. Торкніться поточного додаткового телефону, щоб призначити його основним.
- 3. Додатковий телефон буде призначено основним, а основний – додатковим.

Після увімкнення параметра Підключатиметься першим для певного мобільного телефону його буде автоматично підключено як основний телефон.

#### Переривання з'єднання з підключеним мобільним телефоном

- 1. У меню телефонних функцій на інформаційному дисплеї виберіть Телефони.
- 2. Натисніть ∕ поруч із телефоном, із яким створено пару – відкриється меню налаштувань.
- 3. Натисніть Відключити.

#### Видалення мобільного телефону, з яким створено пару

- 1. У меню телефонних функцій на інформаційному дисплеї виберіть Телефони.
- 2. Натисніть ∕ поруч із телефоном, із яким створено пару – відкриється меню налаштувань.
- 3. Натисніть Вилучення телефону з пам'яті.

# Використання додатків смартфону

Додатки для проеціювання телефону – Apple CarPlay та Android Auto – дають змогу відображати вибрані додатки зі смартфону на екрані інформаційно-розважальної системи та керувати ними за допомогою органів керування інформаційно-розважальної системи.

Уточніть у виробника пристрою, чи сумісна ця функція зі смартфоном, а також дізнайтеся, чи доступний цей додаток у країні, де ви перебуваєте.

### Підготовка смартфону

Телефон із ОС Android: Завантажте в смартфон додаток Android Auto з магазину Google Play.

iPhone®: перевірте, чи активовано функцію Siri® у смартфоні.

#### Увімкнення функції проеціювання телефону

Щоб активувати або деактивувати проеціювання телефону, перейдіть на стартовий екран і виберіть Налаштування • Програми.

Прокручуйте список і виберіть Apple CarPlay або Android Auto.

Переконайтеся що активовано відповідну програму.

#### Підключення мобільного телефону

Підключіть смартфон до USBпорту за допомогою фірмового кабелю, наданого виробником смартфону.

#### Повернення на екран інформаційно-розважальної системи

Натисніть «

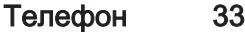

<span id="page-33-0"></span>34

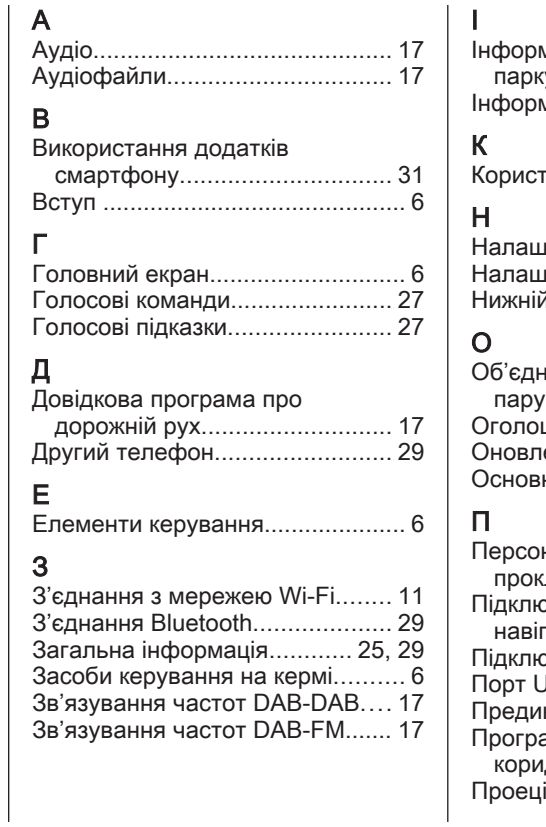

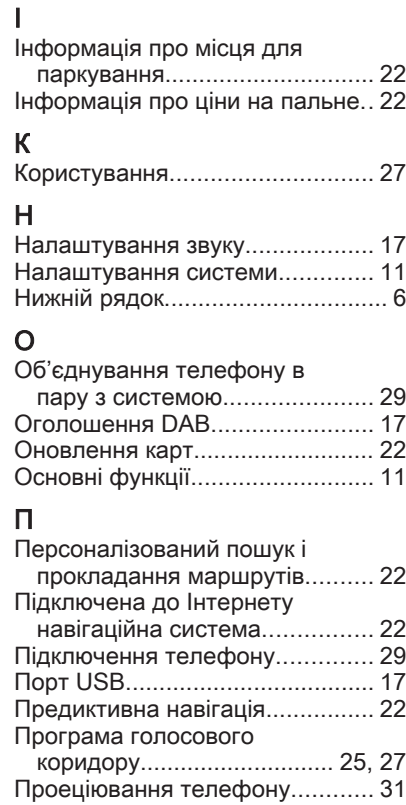

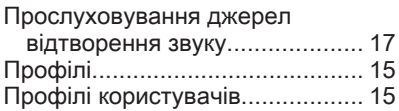

### Р

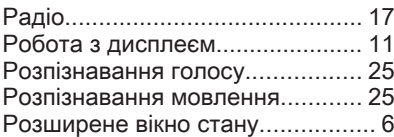

#### С

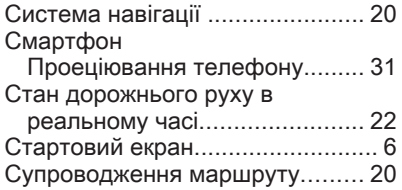

#### Т

Телефон З'єднання Bluetooth................. [29](#page-28-0) Точка доступу Wi-Fi.................... [11](#page-10-0)

#### У

Увімкнення функції проеціювання телефону......... [31](#page-30-0)

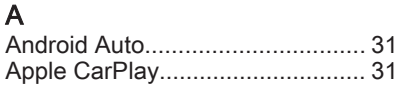
# **Multimedia Navi**

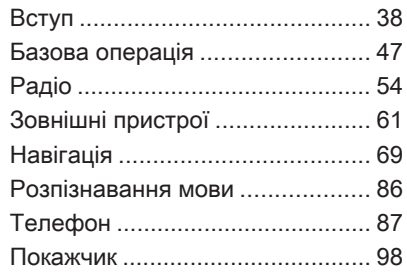

<span id="page-37-0"></span>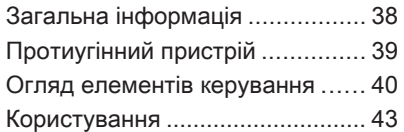

## Загальна інформація

#### Примітка

У цій інструкції описуються всі параметри та функції, які є в різних інформаційнорозважальних системах. Описи деяких елементів, зокрема функцій відображення та меню, можуть не стосуватися цього автомобіля (це залежить від варіанта моделі, установлених у країні норм, наявного спеціального обладнання чи приладдя).

#### Важлива інформація щодо безпеки дорожнього руху та використання системи

### 9 Попередження

Користування інформаційнорозважальною системою ніколи не повинно заважати безпечному керуванню автомобілем. Якщо у вас виникли сумніви, зупиніть автомобіль і керуйте

інформаційно-розважальною системою лише під час його стоянки.

### 9 Попередження

У деяких областях на карті не позначено вулиці з одностороннім рухом, а також інші дороги та проїзди (наприклад, пішохідні зони), рух у яких заборонено. У таких зонах в інформаційно-розважальній системі може відображатися попередження, якого слід дотримуватися. Тут потрібно бути особливо уважним до вулиць з одностороннім рухом, доріг і в'їздів, заїжджати в які не можна.

### <span id="page-38-0"></span>Прийом радіосигналу

Прийом радіосигналу може перериватися статикою, шумом, перешкодами або втратою прийому через:

- зміни відстані від передавача
- багатопроменевий прийом через відбиття хвиль
- затухання радіосигналу

## Протиугінний пристрій

Інформаційно-розважальна система має електронну систему безпеки для захисту від викрадення.

Завдяки цій інновації інформаційно-розважальна система може функціонувати виключно в цьому автомобілі та не становить цінності для злодія.

## <span id="page-39-0"></span>Огляд елементів керування

### Панель керування

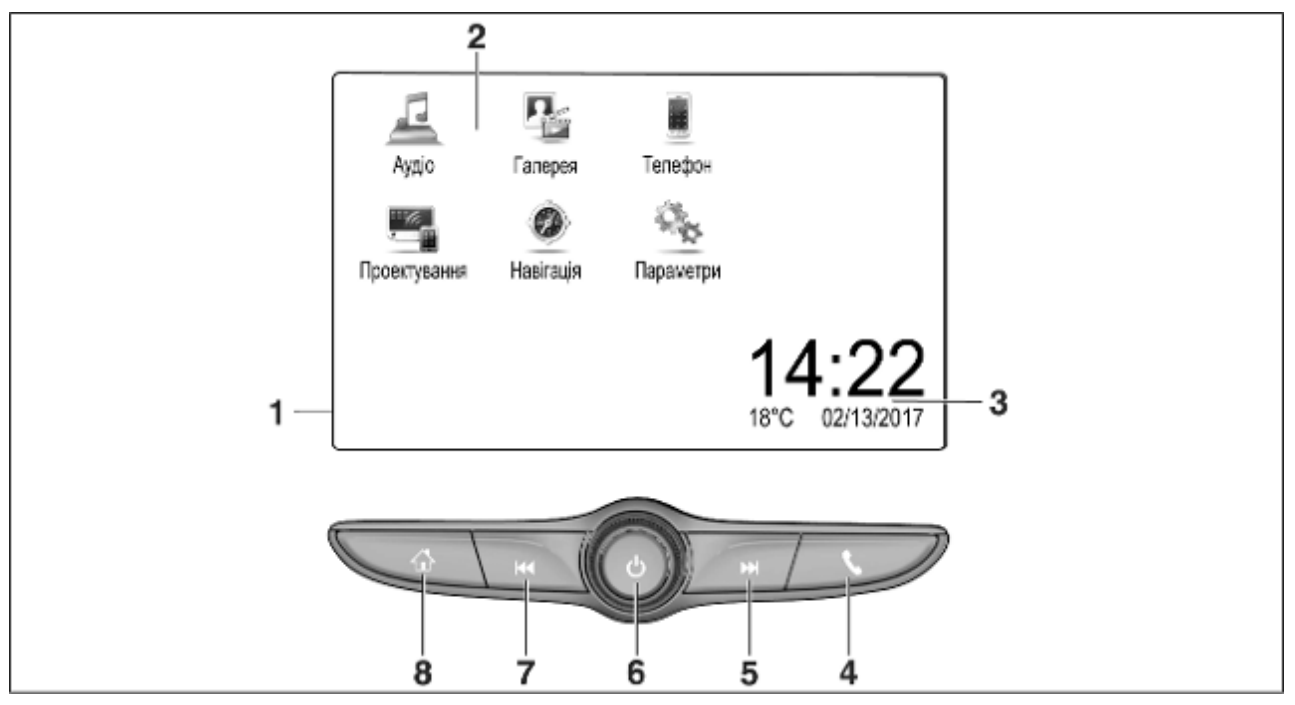

1 Інформаційний дисплей / головний екран .................... [47](#page-46-0)

2 Початкове меню .................. [47](#page-46-0)

Кнопки на екрані для переходу до:

Аудіо: функції відтворення аудіофайлів

Галерея: функції відтворення відеофайлів та зображень

Телефон: функції мобільного телефону

#### Проектування:

проеціювання телефону або Nav: програма BringGo® Navigation: вбудована навігаційна система Параметри:

налаштування системи OnStar: Налаштування

- Wi-Fi для OnStar .................. [43](#page-42-0)
- Індикатори часу, дати й температури ........................ [51](#page-50-0)

#### 4 g

Коротке натиснення: відкривання меню керування телефоном ......... [90](#page-89-0) або запуск функції проеціювання телефону (якщо її активовано) ............ [67](#page-66-0) Довге натиснення: активація розпізнавання мовлення .............................. [86](#page-85-0) 5 v Коротке натиснення: перехід до наступної радіостанції, якщо увімкнено радіоприймач ..... [54](#page-53-0) або перехід до наступної композиції, якщо увімкнені зовнішні пристрої ............................... [63](#page-62-0) Довге натиснення: пошук вперед, якщо увімкнено радіоприймач ....................... [54](#page-53-0) або швидкий перехід

вперед, якщо увімкнені зовнішні пристрої ................ [63](#page-62-0)

### Коротке натиснення: увімкнення інформаційнорозважальної системи, якщо вона вимкнена ............ [43](#page-42-0) або вимкнення звуку, якщо він увімкнений ........... [43](#page-42-0) Довге натиснення: вимкнення інформаційнорозважальної системи ........ [43](#page-42-0) Поверніть: налаштування гучності ....... [43](#page-42-0) 7 **H4** Коротке натиснення: перехід до попередньої радіостанції, якщо

увімкнено радіоприймач ..... [54](#page-53-0)

попередньої композиції, якщо увімкнені зовнішні пристрої ............................... [63](#page-62-0)

або перехід до

6 m

Вступ 41

Довге натиснення: пошук назад, якщо увімкнено радіоприймач ....................... [54](#page-53-0)

або швидкий перехід назад, якщо увімкнені зовнішні пристрої ................ [63](#page-62-0)

#### $8 \quad \Leftrightarrow$

Коротке натиснення: відображення головного екрана .................................. [43](#page-42-0)

Довге натиснення: запуск функції проеціювання телефону (якщо її активовано) ............ [67](#page-66-0)

#### Засоби керування на кермі

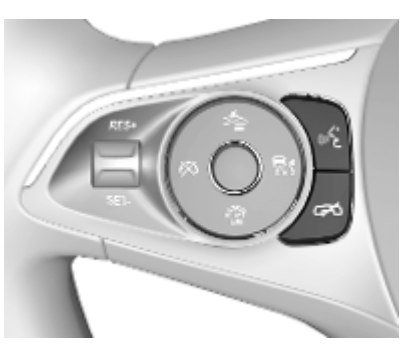

**« Натиснення: здійснення** виклику

> або активуйте функцію голосових команд

або переривання синтезатора мовлення, щоб говорити безпосередньо n Натисніть: завершення / відхилення дзвінку

> або вимкнення функції голосових команд

або активація/ деактивація режиму вимкнення звуку в додатку для відтворення звуку

<span id="page-42-0"></span>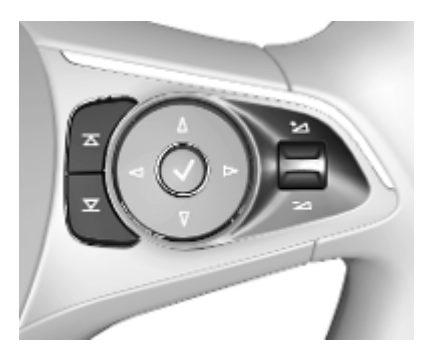

- $\overline{\Delta}$ Радіоприймач:
- $\overline{\mathbf{x}}$ натисніть, щоб перейти до наступного / попереднього елемента вибраного або радіостанції

Джерела даних: натисніть, щоб перейти до наступного / попереднього файлу

- À Вгору: збільшення гучності
- ÁДонизу: зменшення гучності

### Користування

#### Елементи керування

Керування інформаційнорозважальною системою можна здійснювати за допомогою функціональних кнопок, сенсорного екрана і меню, які відображаються на дисплеї.

Додатково можна вводити дані за допомогою:

- панель керування інформаційно-розважальної системи  $\Diamond$  [40](#page-39-0)
- сенсорний екран  $\Leftrightarrow$  [47](#page-46-0)
- засоби керування на кермі  $\Leftrightarrow$  [40](#page-39-0)
- розпізнавання мовлення  $\Leftrightarrow$  [86](#page-85-0)

#### Увімкнення та вимкнення інформаційно-розважальної системи

Натисніть і відпустіть  $\circlearrowright$ , щоб увімкнути інформаційнорозважальну систему. Після ввімкнення вмикається джерело інформаційно-розважальної системи, яке було вибране останнім.

Натисніть і потримайте  $\circlearrowright$ , щоб вимкнути інформаційнорозважальну систему.

#### Автоматичне вимкнення

Якщо інформаційно-розважальну систему ввімкнено кнопкою  $\circlearrowright$ , коли запалювання було вимкненим, система знову автоматично вимкнеться через 10 хвилин.

### Налаштування гучності

Поверніть регулятор X. На дисплеї відображається поточне налаштоване значення.

Після ввімкнення інформаційнорозважальної системи встановлюється останнє вибране значення гучності, але за тієї умови, що воно є нижчим за максимальний рівень гучності системи під час запуску. Детальний опис  $\Diamond$  [50](#page-49-0).

#### Функція компенсації гучності на великій швидкості

Коли активовано функцію компенсації гучності на великій швидкості  $\dot{\triangledown}$  [50,](#page-49-0) гучність автоматично регулюється для компенсації дорожніх шумів і шуму вітру під час руху автомобіля.

#### Вимкнення звуку

Натисніть X, щоб вимкнути звук інформаційно-розважальної системи.

Щоб скасувати вимкнення звуку, натисніть  $\circlearrowright$  ще раз. При цьому буде знов встановлена гучність, встановлена востаннє.

### Режими роботи

Натисніть , щоб відкрити головний екран.

#### Примітка

Детальний опис роботи меню та сенсорного екрана  $\dot{\triangledown}$  [47](#page-46-0).

### Аудіо

Виберіть Аудіо, щоб відкрити головне меню обраного востаннє режиму відтворення аудіофайлів. Виберіть Джерело на екрані, щоб відобразити інтерактивну панель.

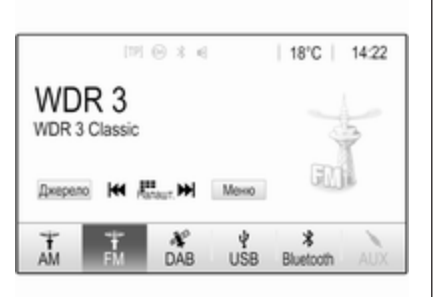

Щоб перейти на інший режим відтворення звуку, натисніть один з елементів на інтерактивній панелі.

Див. детальний опис:

- функції радіо  $\dot{\triangledown}$  [54](#page-53-0)
- зовнішні пристрої  $\diamond$  [63](#page-62-0)

#### Галерея

Виберіть Галерея, щоб відкрити меню для роботи із зображеннями та відео для файлів, збережених на зовнішньому пристрої, наприклад на пристрої USB або в смартфоні.

Виберіть **1** або **6**, щоб відобразити меню для роботи з зображеннями та відео. Виберіть потрібну фотографію або відеофайл, щоб показати відповідний елемент на екрані.

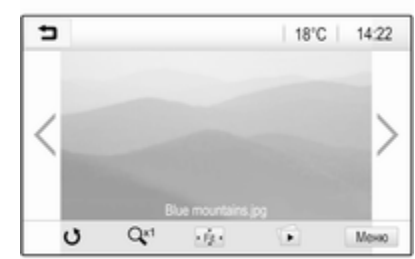

Див. детальний опис:

- функції відтворення зображень  $\overline{5}$  [64](#page-63-0)
- функції відтворення відеофайлів  $\diamond$  [66](#page-65-0)

### Телефон

Перш ніж ви зможете користуватися функцією телефону, потрібно встановити з'єднання між

інформаційно-розважальною системою та мобільним телефоном.

Детальний опис процедури підготовки та встановлення з'єднання Bluetooth між інформаційно-розважальною системою та мобільним телефоном **⇒ [87](#page-86-0)** 

Якщо мобільний телефон підключено, виберіть Телефон, щоб відобразити головне меню.

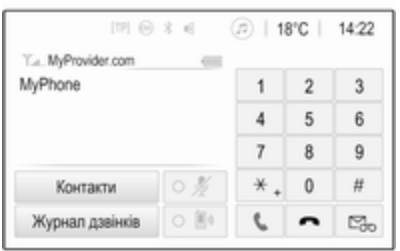

Детальний опис керування мобільним телефоном за допомогою інформаційнорозважальної системи  $\dot{\triangledown}$  [90.](#page-89-0)

#### Проектування

Щоб показувати певні додатки з дисплея смартфону на дисплеї інформаційно-розважальної системи, підключіть до неї смартфон.

Виберіть Проектування, щоб запустити функцію проеціювання телефону.

Залежно від підключеного смартфону відобразиться головне меню з різними програмами на вибір.

Детальний опис  $\diamond$  [67](#page-66-0).

### Навігація

(вбудована навігаційна система) Натисніть «, щоб відкрити головний екран.

Виберіть Навігація, щоб відобразити навігаційну карту з зображенням області навколо поточного місця розташування.

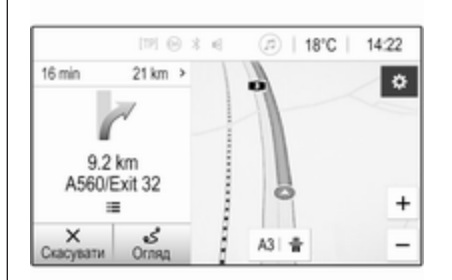

Детальний опис функцій навігації  $\Leftrightarrow$  [69](#page-68-0).

#### Nav

(якщо вбудована навігаційна система і Проектування недоступні)

Щоб запустити програму навігації BringGo, виберіть Nav.

Детальний опис  $\dot{\triangledown}$  [67.](#page-66-0)

#### Параметри

Виберіть Параметри, щоб відкрити меню, яке дає змогу керувати різними налаштуваннями системи, наприклад вимкнути Звук.сигнал під час натискання.

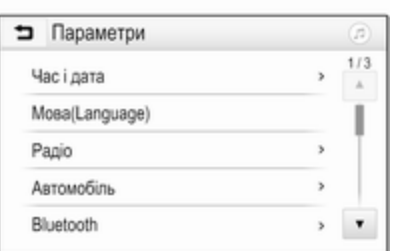

### **OnStar**

Щоб відобразити меню з налаштуваннями Wi-Fi служби OnStar, виберіть **OnStar**.

Детальний опис наведено в інструкції з експлуатації автомобіля.

## <span id="page-46-0"></span>Базова операція

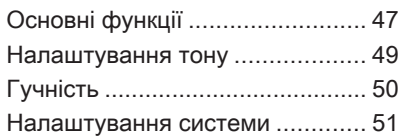

## Основні функції

Дисплей інформаційнорозважальної системи має сенсорний інтерфейс, що дозволяє пряму взаємодію з елементами керування меню.

### Обережно

Для роботи з сенсорним дисплеєм не можна використовувати гострі чи тверді предмети, наприклад кулькові ручки, олівці чи подібні предмети.

### Кнопка → на екрані

Під час операцій з меню натисніть 9 у відповідному підменю, щоб перейти до наступного вищого рівня меню.

Натисніть «, щоб відкрити головний екран.

### Вибір та активація екранної кнопки чи пункту меню

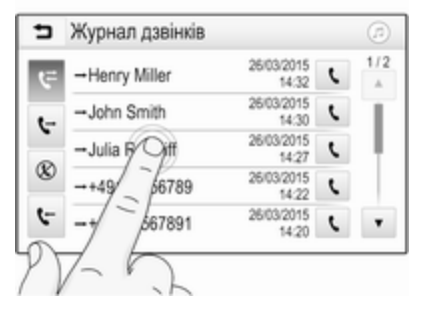

Натисніть екранну кнопку або пункт меню.

Увімкнеться відповідна функція системи, на екрані з'явиться повідомлення або підменю з додатковими пунктами.

### Переміщення об'єктів на головному екрані

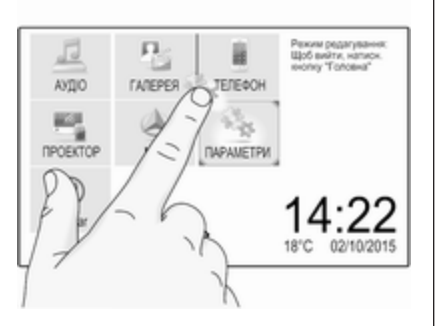

Натисніть і потримайте певний об'єкт, доки навколо значків не з'являться червоні рамки. Перемістіть об'єкт у потрібну точку, а потім відпустіть його.

#### Примітка

Палець потрібно переміщувати з постійною швидкістю, не відриваючи його від поверхні.

Усі інші об'єкти буде впорядковано повторно.

Щоб вийти з режиму редагування, натисніть одну з кнопок на панелі керування.

#### Примітка

Якщо протягом 30 секунд не виконувати жодних дій, режим редагування автоматично вимкнеться.

### Прокручування списків

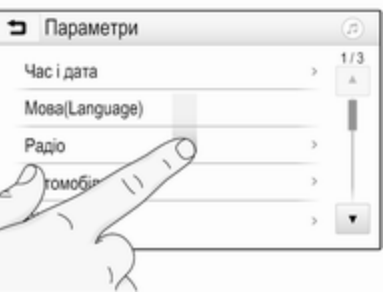

Коли на екрані відображаються не всі наявні у списку пункти, список потрібно прокрутити.

Щоб прокрутити список, проведіть по екрану або скористайтеся стрілками.

Щоб повернутися на початок списку, торкніться його заголовка.

### Прокручування сторінок

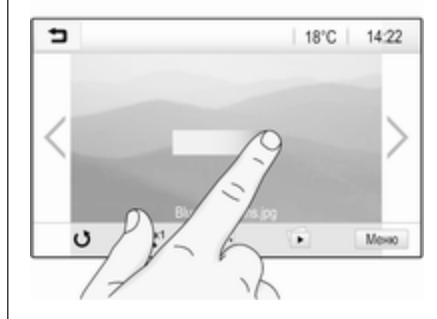

Щоб перейти з однієї сторінки на іншу, проведіть по цій сторінці або скористайтеся стрілками.

### Швидкий перехід до додатків "Аудіо" та "Навігація"

За допомогою символів @ або  $\oslash$  у верхньому рядку деяких меню можна швидко перейти одразу до іншого додатка.

<span id="page-48-0"></span>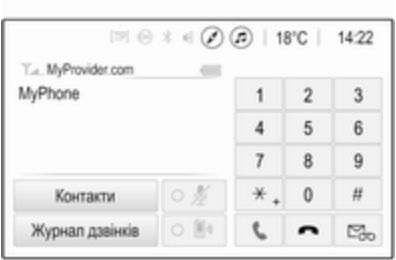

Щоб перейти одразу в меню Аудіо, виберіть  $\circledcirc$ .

Щоб перейти одразу в меню Навігація, виберіть  $\oslash$ .

#### Примітка

Значок  $\oslash$  відображається, лише коли ведення за маршрутом активне.

## Налаштування тону

У меню параметрів звучання можна налаштувати характеристики відтворення звуку. Це меню можна відкрити з будь-якого головного меню відтворення звуку.

Щоб відкрити меню параметрів звучання, виберіть Меню у відповідному головному меню керування звуком. У разі необхідності прокрутіть список пунктів меню та виберіть

#### Параметри звучання.

Відображається відповідне меню.

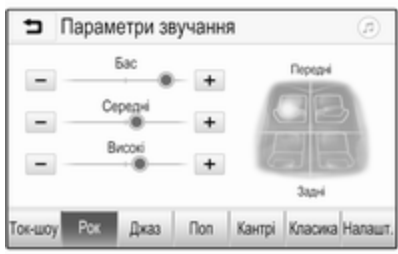

### Режим еквалайзера

Ці налаштування

використовуються для оптимізації тону того чи іншого стилю музики, наприклад, Рок або Класика.

Виберіть потрібний стиль звучання на інтерактивній панелі знизу на екрані. Вибравши Налашт., можна вручну змінити наведені нижче налаштування.

### Бас

Використовуйте це налаштування для підсилення або послаблення низьких частот аудіо джерел.

Щоб змінити значення параметра, натискайте "+" або "-".

### Середні

Використовуйте це налаштування для підсилення або послаблення середніх частот аудіо джерел.

Щоб змінити значення параметра, натискайте "+" або "-".

### Високі

Використовуйте це налаштування для посилення або послаблення високих частот аудіо джерел.

Щоб змінити значення параметра, натискайте "+" або "-".

#### <span id="page-49-0"></span>Налаштування балансу та рівня сигналу

Щоб відрегулювати баланс та рівень сигналу використовуйте зображення в правій частині меню.

Щоб вказати місце в пасажирському салоні, де звук буде найгучнішим, торкніться відповідної точки на зображенні. Натомість можна червоний маркер перемістити в потрібну точку.

### Примітка

Налаштування балансу та федеру дійсні для всіх аудіоджерел. Їх не можна налаштовувати для кожного аудіоджерела окремо.

## Гучність

### Регулювання максимальної гучності під час увімкнення

Натисніть  $\mathcal{Q}$  і виберіть Параметри.

Виберіть Радіо, прокрутіть список і виберіть Макс.гучн.ввімкнення.

Щоб відрегулювати це налаштування, натискайте "+" чи "-" або перемістіть повзунок на шкалі рівня гучності.

### Регулювання компенсації гучності на великій швидкості

Натисніть  $\mathcal{Q}$  і виберіть Параметри.

Виберіть Радіо, прокрутіть список і виберіть Автогучність.

Щоб відрегулювати ступінь адаптування гучності, виберіть один із параметрів у списку.

Вимк.: зі збільшенням швидкості руху автомобіля гучність не підвищується.

Висока: зі збільшенням швидкості руху автомобіля гучність підвищується максимально.

### Увімкнення та вимкнення функції сигналу дотику

Якщо функцію сигналу дотику під час натискання кнопок активовано, кожен дотик до екранної кнопки або пункту меню супроводжується звуковим сигналом.

Натисніть  $\mathcal{Q}$  і виберіть Параметри.

Виберіть Радіо і прокрутіть список до пункту Звук.сигнал під час натискання.

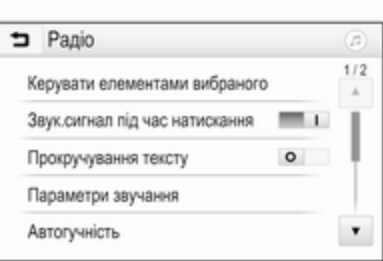

Щоб увімкнути чи вимкнути цю функцію, натисніть екранну кнопку біля Звук.сигнал під час натискання.

### Гучність відтворення дорожніх повідомлень

Щоб відрегулювати гучність відтворення повідомлень про дорожній рух, установіть потрібну гучність у момент відтворення повідомлення системою. Відповідне налаштування система збереже в пам'яті.

### <span id="page-50-0"></span>Налаштування системи

Наведені нижче налаштування впливають на всю систему. Усі інші налаштування описано у відповідних розділах цієї інструкції.

### Налаштування часу та дати

Натисніть  $\mathcal{Q}$  і виберіть Параметри. Оберіть Час і дата, щоб вивести на екран відповідне підменю.

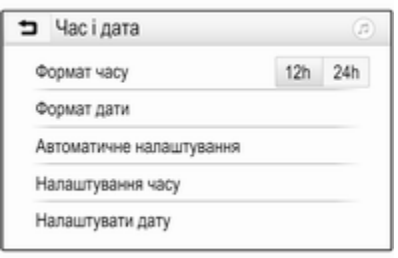

#### Формат часу

Щоб обрати потрібний формат часу, натисніть екранну кнопку 12 год або 24 год.

#### Формат дати

Щоб обрати потрібний формат дати, виберіть Формат дати, а потім виберіть потрібний варіант у підменю.

#### Автоматичне налаштування

Щоб обрати режим встановлення часу й дати - автоматичний чи ручний - виберіть Автоматичне налаштування.

Якщо час і дату потрібно встановлювати автоматично, виберіть Увімк. - RDS.

Якщо час і дату потрібно встановлювати вручну, виберіть Вимк. - вручну. Якщо для параметра Автоматичне налаштування обрано значення Вимк. - вручну, у підменю відображаються пункти Налаштування часу і Налаштувати дату.

Указати час і дату Щоб встановити потрібний час і дату, виберіть Налаштування часу або Налаштувати дату.

Щоб змінити значення параметрів, натискайте + або -.

#### Налаштування мови

Натисніть  $\mathcal{Q}$  і виберіть Параметри.

Оберіть Мова(Language), щоб відобразити відповідне меню.

Щоб налаштувати мову відображення текстової інформації у меню, торкніться потрібної мови.

### Функція прокручування тексту

Якщо на екрані відображається довгий текст (наприклад, назва композиції або радіостанції), він може або прокручуватися безперервно, або один раз, а потім відображатися у скороченій формі. Натисніть  $\mathcal{Q}$  і виберіть Параметри. Виберіть Радіо.

### 52 Базова операція

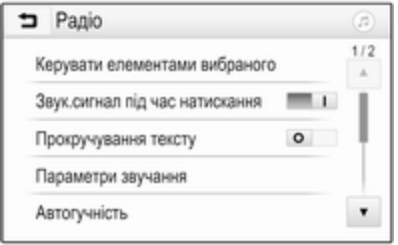

Текст буде прокручуватися безперервно, якщо активувати функцію Прокручування тексту.

### Функція "чорний екран"

Дисплей можна вимкнути. Натисніть  $\mathcal{Q}$  і виберіть Параметри.

Прокрутіть список і виберіть Вимкнути дисплей. Дисплей вимкнеться. Функції відтворення звуку залишаться активними.

Щоб екран знову засвітився, торкніться його або натисніть одну з кнопок.

### Заводські налаштування

(без вбудованої навігаційної системи)

Натисніть  $\mathcal{Q}$  і виберіть Параметри.

Прокручуйте список і оберіть Відновити стандартні параметри.

Щоб відновити всі параметри індивідуального налаштування автомобіля, виберіть Відновити налаштування автомобіля.

Щоб видалити парні пристрої Bluetooth, список контактів і номери голосової пошти, які було збережено, виберіть Очистити всі персональні дані.

Щоб скинути налаштування тембру та гучності, видалити всі елементи у вибраному, а також видалити набір сигналів дзвінка, виберіть Відновити параметри радіо.

У кожному випадку відобразиться попередження. Виберіть Продовжити, щоб скинути налаштування.

### Заводські налаштування

(із вбудованою навігаційною системою)

Натисніть  $\mathbb{G}$  і виберіть Параметри.

Прокручуйте список і оберіть Відновити завод. налаштування.

#### Налаштування автомобіля

Щоб відновити всі налаштування персоналізації автомобіля, виберіть Скинути параметри автомобіля.

З'явиться спливне діалогове вікно. Підтвердьте повідомлення у вікні.

#### Інформація про телефон

Щоб видалити парні пристрої Bluetooth, список контактів і номери голосової пошти, які було збережено, виберіть Видалити всі дані телефона.

З'явиться спливне діалогове вікно. Підтвердьте повідомлення у вікні.

#### Налаштування радіо

Щоб скинути налаштування тембру та гучності й видалити всі елементи у вибраному, виберіть Відновити параметри радіо.

З'явиться спливне діалогове вікно. Підтвердьте повідомлення у вікні.

#### Налаштування навігаційної системи

Щоб скинути всі параметри навігації та налаштування навігаційної системи, виберіть Відновлення налаштувань системи

навігації. Відобразиться підменю.

Щоб скинути певний набір параметрів, виберіть Очистити історію навігації (останні використані пункти призначення),

Очистити елементи вибраного навігації (вибране) або Скинути параметри й налаштування

навігації (наприклад, налаштування, пов'язані з відображенням карти, голосовими підказками чи варіантами маршруту).

З'явиться спливне діалогове вікно. Підтвердьте повідомлення у вікні.

### Версія системи

Натисніть  $\mathcal{Q}$  і виберіть Параметри. Прокручуйте список і оберіть Інформація про ПЗ.

Якщо підключено USB-пристрій, у ньому можна зберегти інформацію про автомобіль.

Виберіть Оновлення системи, а потім Зберегти інфо про авто на USB.

Щоб оновити систему, зверніться на станцію технічного обслуговування.

#### Налаштування автомобіля

#### Налаштування автомобіля

описуються в інструкції з експлуатації.

## <span id="page-53-0"></span>Радіо

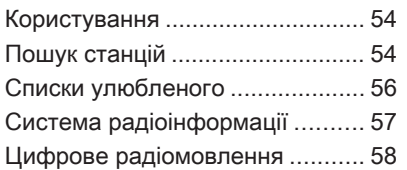

### Користування

### Активація радіо

Натисніть « і виберіть Аудіо. Відображається обране востаннє головне меню відтворення аудіофайлів.

Виберіть Джерело у головному меню керування радіо, щоб відкрити інтерактивну панель.

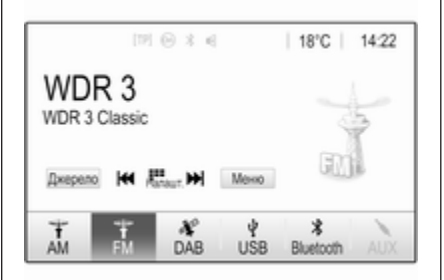

Виберіть бажаний діапазон. У обраному діапазоні буде здійснено прийом станції, що відтворювалася останньою.

## Пошук станцій

### Автоматичний пошук станції

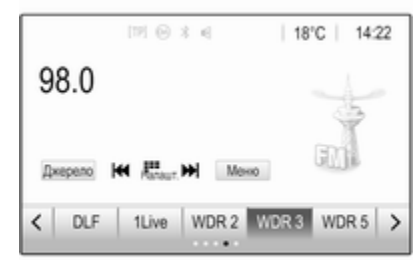

Натисніть № або • Н, щоб відтворити попередню або наступну станцію, збережену в пам'яті.

### Пошук станції вручну

Натисніть і потримайте  $\blacktriangleright$  або  $\blacktriangleright$ на панелі керування. Відпустіть, коли потрібну частоту буде майже настроєно.

Виконується пошук наступної станції, сигнал якої можна прийняти, після чого розпочинається її відтворення.

#### Примітка

FM-діапазон: якщо функцію RDS ввімкнено, виконується пошук лише  $\dot{\triangledown}$  [57](#page-56-0) станцій RDS; у випадку ввімкнення радіослужби сповіщень про дорожній рух виконується пошук лише  $\dot{\triangledown}$  [57](#page-56-0) станції цієї радіослужби.

### Пошук радіостанцій

Натисніть *- на екрані*. Буде показано екран Пряме налаштування станцій.

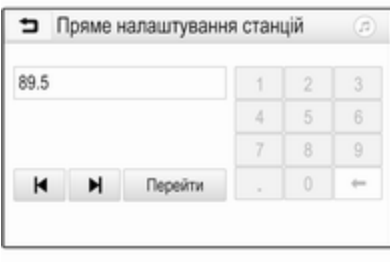

Введіть потрібну частоту. За допомогою  $\leftarrow$  можна видалити введені цифри. За потреби натисніть | або ▶, щоб остаточно відкоригувати введене значення.

Підтвердьте введене значення, щоб налаштуватися на потрібну станцію.

### Списки станцій

Виберіть Меню у головному меню керування радіо, щоб відкрити підменю, призначене для відповідного діапазону.

#### Виберіть Список станцій.

Відобразяться всі радіостанції відповідного діапазону та зони прийому, які можуть бути прийняті.

Виберіть потрібну станцію.

### Примітка

Радіостанція, яку ви наразі прослуховуєте, позначається символом • поруч із назвою радіостанції.

### Списки категорій

Численні радіостанції передають код PTY, в якому описується тип трансльованої програми (наприклад, новини). Деякі станції змінюють код PTY залежно від трансльованого на поточний момент вмісту.

Інформаційно-розважальна система зберігає ці станції в списках із відповідною категорією, попередньо відсортувавши їх за типом програми.

### Примітка

Пункт Категорії у списку недоступний для діапазону AM.

Щоб знайти тип програм, який визначається такими станціями, виберіть Категорії.

Відобразиться список типів програм, наявних на даний момент.

Виберіть потрібний тип програми. Для вибраного типу програми відображається список радіостанцій.

Виберіть потрібну станцію.

### <span id="page-55-0"></span>56 Радіо

### Примітка

Радіостанція, яку ви наразі прослуховуєте, позначається символом • поруч із назвою радіостанції.

### Оновлення списків станцій

Якщо станції, збережені в списку радіостанцій відповідного діапазону, стануть недоступними, потрібно оновити ці списки.

#### Примітка

Список радіостанцій FM оновлюється автоматично.

Виберіть Меню у головному меню керування радіо, а потім виберіть Оновлення списку радіостанцій.

#### Примітка

Якщо список радіостанцій певного діапазону оновиться, буде також оновлено відповідний список категорій.

Пошук станцій буде розпочато, при цьому на екрані відобразиться відповідне повідомлення. Як тільки пошук завершиться, список станцій відобразиться на екрані.

#### Примітка

Радіостанція, яку ви наразі прослуховуєте, позначається символом • поруч із назвою радіостанції.

## Списки улюбленого

У списках улюблених можна вручну зберегти станції всіх діапазонів.

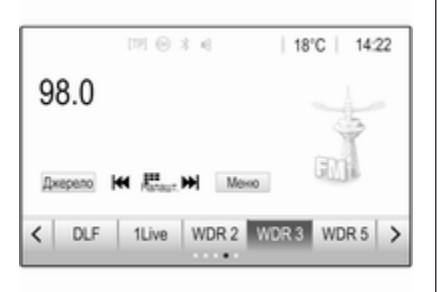

Можна створити п'ять списків улюбленого по п'ять елементів у кожному.

#### Примітка

Радіостанція, трансляція якої наразі відбувається, підсвічується.

### Збереження станції

За потреби можна перейти до потрібного списку улюбленого, натискаючи  $\leq$  або  $>$ 

Щоб зберегти поточну налаштовану радіостанцію у списку улюбленого, натисніть потрібну кнопку улюбленого та потримайте її протягом кількох секунд. Кнопка улюбленого отримає назву за відповідною частотою або назвою станції.

### Відновлення станції

За потреби можна перейти до потрібного списку улюбленого, натискаючи < або >.

Оберіть потрібний елемент у вибраному.

### Визначення кількості доступних списків улюблених

Щоб вказати кількість списків улюбленого, які слід відобразити для вибору, натисніть  $\mathcal{Q}$ , а потім на екрані виберіть Параметри.

#### <span id="page-56-0"></span>Оберіть Радіо і після цього Керувати елементами вибраного,

щоб відобразити відповідне підменю.

Списки улюбленого для відображення на екрані можна вмикати й вимикати.

## Система радіоінформації

Система радіоінформації (RDS) – це послуга, що надається станціями FM, яка значною мірою полегшує пошук потрібної станції та її безперебійний прийом.

### Переваги RDS

- На дисплеї замість частоти налаштованої станції відображається назва програми.
- Під час пошуку станцій інформаційно-розважальна система налаштовується лише на станції RDS.
- Інформаційно-розважальна система завжди налаштовується на найкращу частоту мовлення заданої

станції за допомогою функції AF (Alternative Frequency – альтернативна частота).

Залежно від радіостанції, на яку налаштовано приймач, інформаційно-розважальна система відображає радіотекст, що може містити, наприклад, інформацію про поточну передачу.

## Конфігурація RDS

Торкніться Меню у головному меню радіо FM, щоб відкрити підменю для відповідного діапазону.

Перейдіть до пункту RDS.

Увімкніть або вимкніть функцію RDS.

### Довідкова програма про дорожній рух

Станції радіослужби сповіщень про дорожній рух є станціями RDS, які транслюють новини щодо ситуації на дорогах. Якщо радіослужбу сповіщень про дорожній рух увімкнено, відтворення звуку з поточного джерела перерветься, поки лунатиме повідомлення.

### Увімкнення функції програм про дорожній рух

Виберіть Меню у головному меню радіо FM, щоб відкрити підменю для відповідного діапазону.

Щоб увімкнути чи вимкнути цю функцію, натисніть екранну кнопку біля Сповіщення про ситуацію на дорозі.

### Примітка

У списку радіостанцій TP відображається поряд зі станціями, які транслюють повідомлення про дорожній рух.

Якщо служба сповіщень про дорожній рух увімкнена, в першому рядку всіх головних меню

<span id="page-57-0"></span>відображається [TP]. Якщо поточна станція не є станцією радіослужби сповіщень про дорожній рух, символ TP стає неактивним, а система автоматично починає пошук найближчої в діапазоні станції цієї радіослужби. Як тільки служба сповіщень про дорожній рух буде знайдена, символ TP на екрані підсвічується. Якщо радіослужбу сповіщень про дорожній рух не знайдено, символ TP залишиться неактивним.

Якщо сповіщення про дорожній рух транслюються відповідною радіостанцією, відобразиться повідомлення.

Щоб перервати оголошення й повернутися до попередньої активної функції, торкніться екрана або натисніть  $\phi$ .

### Ділення на області

Іноді станції RDS транслюють в окремих регіонах різні програми на різних частотах.

Виберіть Меню у головному меню радіо FM, щоб відкрити підменю для відповідного діапазону і прокрутіть його до Регіонування Увімкніть або вимкніть функцію Регіонування.

Якщо регіоналізацію ввімкнено, у разі необхідності вибираються альтернативні частоти з тими самими регіональними програмами. Якщо функцію ділення на області вимкнено, вибір альтернативних частот станцій залежить від регіональних програм.

### Цифрове радіомовлення

Радіостанції DAB (цифрове радіомовлення) ведуть передачі тільки у цифровому режимі.

Станції з підтримкою DAB містять у назві не частоту трансляції, а назву програми.

### Загальна інформація

- У цифровому радіомовленні (DAB) в одному ансамблі може транслюватися кілька радіопрограм (служб).
- Окрім служб трансляції високоякісного цифрового аудіо, DAB також може передавати пов'язані з програмою дані й інші відомості від служб, серед яких: інформація про подорож і дорожній рух.
- Звук відтворюватиметься, доки певний радіоприймач DAB прийматиме сигнал, що надсилається радіомовною станцією (навіть якщо сигнал дуже слабкий).
- У разі поганого прийому автоматично знижується гучність, щоб зменшити неприємні шуми.

Якщо приймач не може зафіксувати надто слабкий сигнал DAB, прийом переривається повністю. Цього можна уникнути, увімкнувши

#### Зв'язування частот DAB-DAB або Зв'язування частот DAB-FM у меню DAB (див. нижче).

- У режимі DAB не виникає інтерференції радіохвиль, причиною якої є станції, які виконують трансляцію на суміжних частотах (явище типове для AM- та FMдіапазонів).
- Якщо сигнал DAB відбивається природними перешкодами чи будівлями, якість його прийому покращується, тоді як прийом сигналу AM або FM за таких умов значно погіршується.
- Якщо ввімкнути приймання діапазону DAB, FM-тюнер інформаційно-розважальної системи діятиме у фоновому режимі й постійно шукатиме FM-радіостанції з найякіснішим сигналом. Якщо активовано функцію ТР $\psi$  [57](#page-56-0), лунатимуть повідомлення про дорожній рух FM-радіостанції з найкращим прийомом. Вимкніть функцію TP якщо потрібно щоб приймання

діапазону DAB не переривалося повідомленнями про дорожній рух які транслюються в FM-діапазоні.

### Оголошення DAB

Окрім музичних програм багато радіостанцій DAB також транслюють сповіщення, що відносяться до різних категорій. Якщо активувати хоча б одну з категорій сповіщень, приймання поточної налаштованої DABстанції перериватиметься під час відтворення сповіщення однієї з вибраних категорій.

Виберіть Меню у головному меню радіо DAB, щоб відкрити підменю для відповідного діапазону.

Прокрутивши список, виберіть Оголошення DAB, щоб переглянути список наявних категорій.

Активуйте всі або лише одну категорію сповіщень. Одночасно можна вибрати кілька різних категорій сповіщень.

### Зв'язування частот DAB-DAB

Якщо цю функцію ввімкнено, пристрій перемикається на таку саму службу (програму) в іншому ансамблі DAB (за наявності), коли приймач не може прийняти слабкий сигнал DAB.

Виберіть Меню у головному меню радіо DAB, щоб відкрити підменю для відповідного діапазону.

Прокрутивши список, увімкніть або вимкніть Зв'язування частот DAB-DAB.

### Зв'язування частот DAB-FM

За допомогою цієї функції можна перемикатися зі станції DAB на відповідну станцію FM і навпаки.

Якщо ця функція активована, пристрій перемикається на відповідну FM-станцію активного сервісу DAB (якщо доступно), у випадку, коли приймач не може прийняти слабкий сигнал DAB.

Прокрутивши список, увімкніть або вимкніть Зв'язування частот DAB-FM.

### L-діапазон

За допомогою цієї функції можна вказати, які діапазони DAB має приймати інформаційнорозважальна система.

L-діапазон (аналогове та супутникове радіо) - ще один радіодіапазон, який можна приймати додатково.

Виберіть Меню у головному меню радіо DAB, щоб відкрити підменю для відповідного діапазону.

Прокрутивши список, увімкніть або вимкніть L-діапазон.

### Intellitext

Функція Intellitext дає змогу приймати таку додаткову інформацію, як фінансові та спортивні огляди, новини тощо.

### Примітка

Наявний вміст залежить від станції та регіону.

Виберіть Меню у головному меню радіо DAB, щоб відкрити підменю для відповідного діапазону.

Прокручуйте список і оберіть Intellitext.

Виберіть одну з категорій та позначте певний пункт, щоб відобразити детальну інформацію.

### EPG

В електронній програмі передач (EPG) надається інформація про поточні й наступні програми відповідної станції DAB.

Виберіть Меню у головному меню радіо DAB, а потім виберіть Список станцій.

Щоб відобразити програму потрібної станції, натисніть значок поруч із нею.

# <span id="page-60-0"></span>Зовнішні пристрої

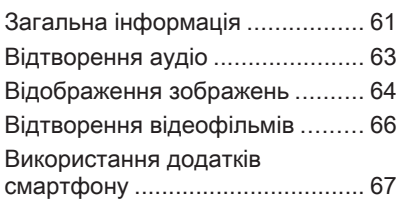

## Загальна інформація

Порт USB для підключення зовнішніх пристроїв розміщений на центральній консолі.

### Примітка

Порт USB завжди має бути сухим і чистим.

## Порт USB

До цього порту USB можна підключати програвач MP3, пристрій USB, картку SD (через з'єднувач або адаптер USB) або смартфон.

Одночасно до інформаційнорозважальної системи можна підключити не більше ніж два пристрої USB.

### Примітка

Для підключення двох пристроїв USB потрібен зовнішній USBконцентратор.

За допомогою інформаційнорозважальної системи можна відтворювати музичні файли, переглядати файли фотографій та відеофайли, збережені в пристроях USB.

Якщо ці пристрої підключені до порту USB, функції зазначених вище пристроїв контролюються за допомогою засобів керування та меню інформаційно-розважальної системи.

### Примітка

Інформаційно-розважальна система підтримує не всі додаткові пристрої. Перегляньте список сумісних пристроїв на нашому веб-сайті.

#### Підключення / відключення пристрою

Підключіть один із пристроїв до зазначеного вище порту USB. За потреби скористайтеся відповідним з'єднувальним кабелем. Функція відтворення музики розпочнеться автоматично.

### Примітка

Під час підключення пристрою USB, який не розпізнається системою, на екрані з'являється відповідне повідомлення про помилку, а інформаційнорозважальна система автоматично перемикається на попередню функцію.

### 62 Зовнішні пристрої

Щоб від'єднати пристрій USB, виберіть іншу функцію – після цього USB-пристрій можна від'єднати.

### Обережно

Уникайте відключення пристрою під час програвання. Це може пошкодити пристрій або інформаційно-розважальну систему.

### Автозапуск USB пристроїв

За умовчанням після підключення USB-пристрою меню відтворення звуку з USB-пристроїв відображається автоматично.

За потреби цю функцію можна вимкнути.

Натисніть  $\mathbb{G}$  і виберіть Параметри, щоб відкрити меню налаштувань.

Виберіть Радіо, перейдіть до пункту Автозапуск USB та натисніть екранну кнопку біля функції.

Щоб знову ввімкнути функцію, повторно натисніть екранну кнопку.

### **Bluetooth**

Пристрої, які підтримують профілі A2DP і AVRCP для передачі звуку по мережі Bluetooth, можна підключати до інформаційнорозважальної системи безпроводовим способом. Інформаційно-розважальна система може відтворювати музичні файли, збережені на цих пристроях.

#### Підключення пристрою

Детальний опис встановлення з'єднання через Bluetooth  $\dot{\triangledown}$  [88](#page-87-0).

### Формати файлів та папки

Максимальна ємність пристрою, що підтримується інформаційнорозважальною системою, складає 5000 музичних файлів, 5000 файлів зображень, 500 відеофайлів, 5000 папок та 15 рівнів структури. Підтримуються лише пристрої, відформатовані у файловій системі FAT16 / FAT32.

Якщо в метаданих аудіофайлів містяться зображення, ці зображення відобразяться на екрані.

#### Примітка

Деякі файли можуть не відтворюватися належним чином. Це може бути пов'язано з різними форматами запису чи станом файлу.

Файли з онлайн-магазинів з вбудованим керуванням цифровими правами (DRM) не підтримуються.

Інформаційно-розважальна система може відтворювати наведені нижче аудіофайли, відеофайли та зображення, збережені на зовнішніх пристроях.

### Аудіофайли

У системі відтворюються аудіофайли таких форматів: MP3 (MPEG-1 Layer 3, MPEG-2 Layer 3), WMA, AAC, AAC+, ALAC OGG WAF (PCM), AIFF, 3GPP (лише звук), аудіокниги та LPCM. На пристроях <span id="page-62-0"></span>Під час відтворювання файлів, що містять інформаційні теги ID3, інформаційно-розважальна система може відображати певну інформацію, наприклад, назву композиції або виконавця.

### Файли зображень

Система може відтворювати такі формати зображень: JPG, JPEG, BMP, PNG та GIF.

Файли JPG мають бути 64– 5000 пікселів шириною і 64– 5000 пікселів висотою.

Файли BMP, PNG та GIF мають бути 64–1024 пікселі шириною і 64– 1024 пікселі висотою.

Розмір файлів зображень має бути не більшим за 1 Мб.

### Відеофайли

Можна відтворювати відеофайли форматів AVI та MP4.

Максимальна роздільна здатність: 1280x720 пікселів. Частота кадрів не має перевищувати 30 кадрів/с.

Застосовується кодек H.264/ MPEG-4 AVC.

У системі відтворюються аудіофайли в таких форматах: MP3, AC3, AAC та WMA.

Підтримуються субтитри у форматі SMI.

### Відтворення аудіо

#### Увімкнення функції відтворення музики

Якщо пристрій ще не підключено до інформаційно-розважальної системи, підключіть його  $\ddot{\triangleright}$  [61.](#page-60-0)

Зазвичай відповідне головне меню відтворення звуку відображається автоматично.

Якщо відтворення не почнеться автоматично (наприклад, коли Автозапуск USB вимкнено  $\ddot{\triangleright}$  [61](#page-60-0)), виконайте такі дії:

Натисніть « і виберіть Аудіо, щоб відкрити останнє вибране головне меню відтворення звуку.

Виберіть Джерело на інтерактивній панелі, а потім виберіть потрібне джерело відтворення звуку, щоб відкрити відповідне головне меню відтворення звуку.

Відтворення композицій почнеться автоматично.

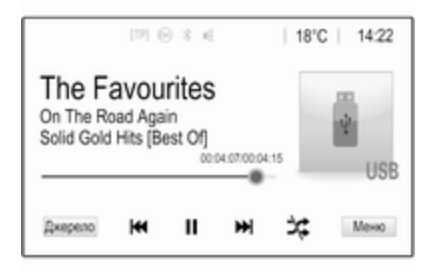

### Кнопки функцій

#### Зупинка та відновлення відтворення

Щоб перервати відтворення, натисніть II. Кнопка на екрані зміниться на  $\blacktriangleright$ 

Щоб відновити відтворення, натисніть  $\blacktriangleright$ .

#### <span id="page-63-0"></span>Відтворення наступного або попереднього треку

Натисніть  $M$ , щоб відтворити наступну композицію.

Щоб повернутися до попередньої композиції, натисніть  $\blacktriangleright$  протягом перших двох секунд відтворення поточної композиції.

#### Перехід на початок відтворюваної композиції

Натисніть **Ю після перших двох** секунд відтворення поточної композиції.

### Прокручування вперед та назад

Натисніть і потримайте  $\blacktriangleright$  або  $\blacktriangleright$ . Відпустіть, щоб повернутися в звичайний режим відтворення.

Натомість можна пересувати вліво або вправо повзунок, яким позначається позиція відтворюваної композиції.

#### Випадкове відтворення композицій

Натисніть **x**, щоб відтворювати композиції у випадковому порядку. Кнопка на екрані зміниться на \*.

Натисніть \* ще раз, щоб вимкнути функцію відтворення у випадковому порядку та відновити звичайний режим відтворення.

### Функція Огляд музики

Торкніться екрана, щоб відкрити екран огляду. Можна також вибрати Меню на головному екрані відтворення звуку, перейти у відповідне меню налаштувань звуку та вибрати Огляд музики.

Буде показано різні категорії, за якими відсортовано композиції, наприклад, Списки, Виконавці або Альбоми.

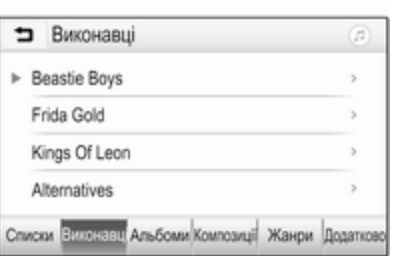

Виберіть потрібну категорію, її підрозділ (за наявності), а потім композицію.

Оберіть композицію, щоб розпочати відтворення.

## Відображення зображень

З USB-пристрою, підключеного до USB-порту, можна переглядати зображення.

### Примітка

З міркувань безпеки деякі функції під час руху вимикаються.

### Увімкнення функції перегляду зображень

Якщо пристрій ще не підключено до інформаційно-розважальної системи, підключіть його  $\Diamond$  [61.](#page-60-0)

Натисніть  $\mathbb{G}$  і виберіть Галерея, щоб відкрити головне меню мультимедійного вмісту.

Натисніть **[3]**, щоб відкрити головне меню перегляду зображень. Відобразиться список елементів, збережених на пристрої USB.

Виберіть потрібне зображення. Якщо воно збережене в папці, спочатку виберіть відповідну папку.

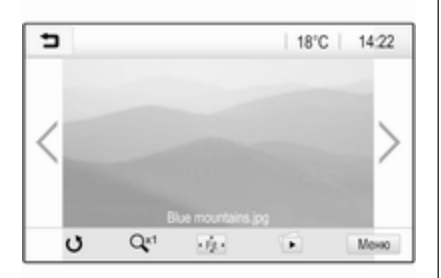

Торкніться екрана, щоб приховати рядок меню. Щоб показати рядок меню, торкніться екрана знову.

### Кнопки функцій

#### Режим перегляду на весь екран

Виберіть  $\dot{\phi}$ , щоб показати зображення на весь екран. Торкніться екрана, щоб вийти з режиму перегляду на весь екран.

#### Перегляд наступного або попереднього зображення

Натисніть > або проведіть пальцем по екрану вліво, щоб переглянути наступне зображення.

Натисніть < або проведіть пальцем по екрану вправо, щоб переглянути попереднє зображення.

### Поворот зображення

Виберіть С, щоб повернути зображення.

### Збільшення зображення

Натисніть Q<sup>\*</sup> потрібну кількість разів, щоб збільшити зображення або повернутися до його оригінального розміру.

### Перегляд слайд-шоу

Виберіть  $\textcircled{\tiny{\textsf{E}}}$ , щоб переглянути в режимі показу слайдів зображення, збережені на пристрої USB.

Торкніться екрана, щоб завершити показ слайдів.

### Меню зображення

Виберіть Меню у нижньому рядку екрана, щоб відобразити Меню зображень.

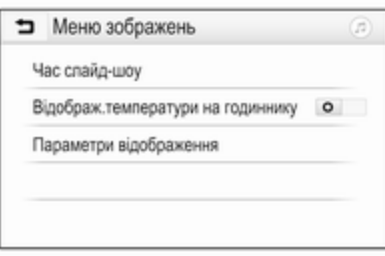

#### Тривалість показу слайдів

Виберіть Час слайд-шоу, щоб відобразити список можливих часових послідовностей і виберіть потрібну.

#### Відображення годинника й температури

Щоб показувати час і температуру в повноекранному режимі, увімкніть Відображ.температури на годиннику.

### <span id="page-65-0"></span>66 Зовнішні пристрої

#### Параметри дисплея Виберіть Параметри відображення, щоб відкрити підменю для регулювання яскравості й контрастності.

Щоб змінити значення параметрів, натискайте "+" або "-".

## Відтворення відеофільмів

З USB-пристрою, підключеного до USB-порту, можна переглядати відео.

#### Примітка

З міркувань безпеки під час руху автомобіля функція відтворення відео недоступна.

### Увімкнення функції перегляду відео

Якщо пристрій ще не підключено до інформаційно-розважальної системи, підключіть його  $\ddot{\triangleright}$  [61.](#page-60-0)

Натисніть  $\mathcal{Q}$  і виберіть Галерея, щоб відкрити головне меню мультимедійного вмісту.

Натисніть и, щоб відкрити головне меню перегляду відео. Відобразиться список елементів,

збережених на пристрої USB. Виберіть потрібне відео. Якщо воно збережене в папці, спочатку виберіть відповідну папку. Відео відобразиться на екрані.

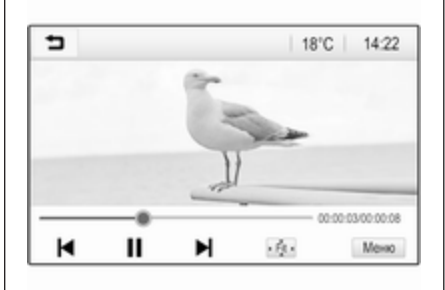

### Кнопки функцій

### Повноекранний режим

Виберіть  $\dot{\phi}$ , щоб переглядати відео на весь екран. Торкніться екрана, щоб вийти з режиму перегляду на весь екран.

#### Зупинка та відновлення відтворення

Щоб перервати відтворення, натисніть II. Кнопка на екрані зміниться на  $\blacktriangleright$ .

Щоб відновити відтворення, натисніть  $\blacktriangleright$ .

#### Відтворення наступного або попереднього треку

Натисніть  $\blacktriangleright$ , щоб відтворити наступний відеофайл.

Щоб повернутися до попереднього відеофайлу, натисніть  $\blacksquare$  протягом перших п'яти секунд відтворення поточного відеофайлу.

#### Перехід до початку відтворюваного відеофайлу

Натисніть  $\blacktriangleleft$  протягом перших п'яти секунд відтворення поточного відеофайлу.

#### Прокручування вперед та назад

Натисніть і потримайте  $\blacktriangleleft$  або  $\blacktriangleright$ . Відпустіть, щоб повернутися в звичайний режим відтворення.

### <span id="page-66-0"></span>Меню перегляду відео

Виберіть Меню у нижньому рядку екрана, щоб відобразити Меню фільмів.

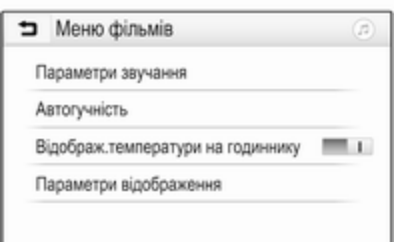

#### Відображення годинника й температури

Щоб показувати час і температуру в повноекранному режимі, увімкніть Відображ.температури на годиннику.

### Параметри дисплея

Виберіть Параметри відображення, щоб відкрити підменю для регулювання яскравості й контрастності.

Щоб змінити значення параметрів, натискайте "+" або "-".

### Використання додатків смартфону

### Проеціювання телефону

Додатки для проеціювання (Apple CarPlay™ та Android™ Auto) дають змогу відображати вибрані програми зі смартфону на інформаційному дисплеї та керувати ними за допомогою органів керування інформаційнорозважальної системи.

Уточніть у виробника пристрою, чи сумісна ця функція зі смартфоном, а також дізнайтеся, чи доступний цей додаток у країні, де ви перебуваєте.

#### Підготовка смартфону

Телефон із ОС Android: Завантажте додаток Android Auto в смартфон із магазину Google Play™.

iPhone: Перевірте, чи ввімкнено Siri® в смартфоні.

Увімкнення функції проеціювання телефону в меню налаштувань

Натисніть ;, щоб відобразити головний екран, а потім виберіть Параметри.

Прокрутіть список до пункту Apple CarPlay або Android Auto.

Переконайтеся що активовано відповідну програму.

#### Підключення мобільного телефону

Підключіть смартфон до порту USB  $\Leftrightarrow$  [61](#page-60-0).

#### Запуск проеціювання телефону

Щоб запустити функцію проеціювання телефону, натисніть  $\mathcal{Q}$  і виберіть

#### Проектування.

### Примітка

Якщо програму буде розпізнано інформаційно-розважальною системою, піктограма програми може змінитися на Apple CarPlay або Android Auto.

Натомість цю функцію можна запустити, натиснувши на кілька секунд кнопку  $\mathcal{Q}$ .

### 68 Зовнішні пристрої

Відображений екран проеціювання телефону залежить від смартфону та версії програмного забезпечення.

Повернення на головний екран Натисніть «

### **BringGo**

BringGo - це програма навігації, призначена для пошуку місць, перегляду карт та супроводження за маршрутом.

#### Примітка

Перш ніж завантажувати додаток, перевірте, чи доступний BringGo в цьому автомобілі.

#### Завантаження програми

Перед тим як використовувати програму BringGo і керувати нею за допомогою органів управління та меню інформаційно-розважальної системи, цю програму слід інсталювати на смартфон.

Завантажте програму з магазину App Store® або магазину Google Play.

#### Увімкнення BringGo в меню налаштувань

Натисніть  $\mathcal{Q}$ , щоб відобразити головний екран, а потім виберіть Параметри.

Прокрутіть список до пункту BringGo.

Переконайтеся, що цю програму активовано.

#### Підключення мобільного телефону

Підключіть смартфон до порту USB  $\Leftrightarrow$  [61.](#page-60-0)

### Запуск BringGo

Щоб запустити програму, натисніть  $\mathcal{Q}$  і виберіть значок Nav.

Головне меню цього додатка відобразиться на інформаційному дисплеї.

Докладні інструкції щодо роботи з програмою див. на веб-сайті виробника.

<span id="page-68-0"></span>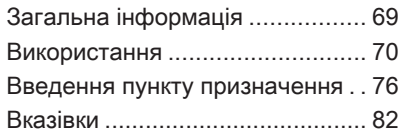

## Загальна інформація

Цей розділ присвячений вбудованій навігаційній системі. Поточна дорожня ситуація враховується під час прокладання маршруту. Для цього інформаційно-розважальна система отримує дорожні оголошення у відповідній зоні прийому через службу RDS-TMC. Проте під час обчислення маршруту система не може враховувати дорожньотранспортні пригоди, раптову зміну правил дорожнього руху, а також непередбачувані небезпечні ситуації та проблеми (наприклад, дорожні роботи).

### Обережно

Навіть під час використання системи навігації водій має належним чином керувати автомобілем та бути уважним під час дорожнього руху. Обов'язково слід дотримуватися відповідних

правил дорожнього руху. Насамперед необхідно дотримуватися правил дорожнього руху, навіть якщо підказки навігатора суперечать їм.

### Робота навігаційної системи

Місцезнаходження та рух автомобіля розпізнається датчиками навігаційної системи. Подолана відстань визначається за допомогою даних спідометра, дані проходження поворотів – датчиком. Місце розташування визначається супутниками GPS (Глобальна система позиціонування).

Порівняння сигналів датчиків з цифровою мапою робить можливим визначення поточного місцезнаходження з точністю до 10 метрів.

Система також здатна працювати за умов слабкого сигналу GPS. Однак за таких умов точність визначення місця розташування буде нижчою.

<span id="page-69-0"></span>Коли буде введено адресу пункту призначення чи об'єкта інфраструктури (найближча АЗС, готель тощо), система прокладе маршрут від поточного місця розташування до вибраного пункту призначення.

Ведення за маршрутом забезпечується голосовими підказками синтезатора мовлення та стрілкою, а також за допомогою кольорового дисплея з картою.

### Важлива інформація

#### Система сповіщення про стан дорожнього руху TMC та динамічне прокладання маршруту

Система сповіщення про стан дорожнього руху TMC отримує всі відповідні дані від радіостанцій TMC. Ця інформація враховується під час прокладання всього маршруту. Маршрут прокладається так, щоб уникнути проблем із дорожнім рухом, пов'язаних із попередньо встановленими критеріями.

Якщо, супроводжуючи маршрут, система визначає проблему на дорозі, вона згідно з попередньо встановленими параметрами відображає повідомлення про можливі варіанти зміни напрямку.

На карті відобразиться інформація служби TMC про дорожній рух, яка подається у вигляді позначок або докладного тексту в меню повідомлень TMC.

Щоб мати змогу скористатися інформацією ТМС про дорожній рух, система має приймати сигнал станцій ТМС у відповідному регіоні.

Радіостанції інформування про стан дорожнього руху служби TMC можна вибрати в меню навігації  $\Leftrightarrow$  70.

#### Дані мапи

Усі необхідні картографічні дані зберігаються в інформаційнорозважальній системі.

Щоб оновити дані навігаційної карти, придбайте нові дані в дилера Opel або на нашій головній сторінці: http://opel.navigation.com/. Оновлення буде надано на USBпристрої.

Підключіть цей пристрій USB до порту USB й виконайте відображені на екрані вказівки. Під час оновлення живлення автомобіля має бути ввімкненим.

Якщо автомобіль обладнано кількома USB-портами, інші USBпорти використовувати не можна.

#### Примітка

Під час оновлення системи автомобіля залишаються в робочому стані. Якщо вимкнути живлення автомобіля, оновлення може призупинитись. Навігаційний додаток, функція Bluetooth та інші зовнішні пристрої будуть недоступні, доки оновлення не завершиться.

### Використання

Щоб відобразити навігаційну карту, натисніть  $\mathcal{A}$ , а потім натисніть піктограму Навігація.

#### Функція планування маршруту не активна

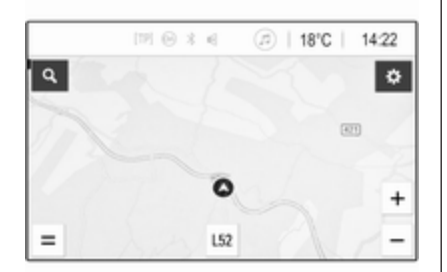

- Відображається екран перегляду карти.
- Поточне розташування позначається кружечком зі стрілкою, яка вказує напрямок руху.
- Назва вулиці, на якій ви зараз перебуваєте, відображається знизу на екрані.

#### Функція планування маршруту активна

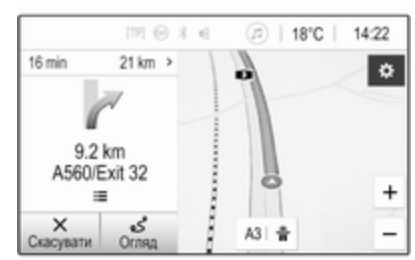

- Відображається екран перегляду карти.
- Активний маршрут позначається кольоровою лінією.
- Рухомий автомобіль позначається кружечком зі стрілкою, яка вказує напрямок руху.
- В окремому полі зліва на екрані вказується наступний маневр повороту.
- Час прибуття або тривалість поїздки відображається над символом стрілки.
- Відстань, яку залишилося проїхати до пункту призначення, відображається над значком стрілки.

#### Маніпуляції з мапами

#### Прокручування

Щоб перемістити карту, перетягніть її в потрібному напрямку, торкнувшись будь-якого місця на екрані з картою.

Карта переміститься у відповідному напрямку і відобразиться її нова область.

Щоб повернутися до поточного місцезнаходження, виберіть Центрувати знизу на екрані.

#### Центрування

Натисніть і потримайте потрібне місце розташування на екрані. Карту буде відцентровано навколо цього місця.

У відповідному місці відобразиться d червоного кольору, а на виносці з'явиться відповідна адреса.

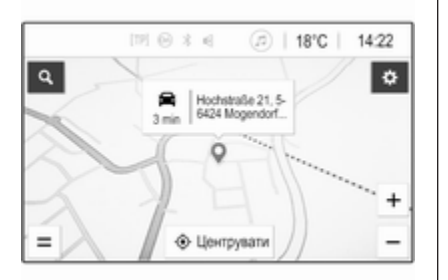

Щоб повернутися до поточного місцезнаходження, виберіть Центрувати знизу на екрані.

#### Масштабування

Щоб збільшити вибране місце на карті, притуліть два пальці до екрана й розведіть їх у протилежні боки.

Аналогічну дію можна виконати за допомогою  $+$  на екрані з картою.

Щоб зменшити масштаб, відобразивши більшу область навколо вибраного місця, притуліть два пальці до екрана й зведіть їх один до одного.

Аналогічну дію можна виконати за допомогою — на екрані з картою.

#### Екранна кнопка скасування

Під час активного ведення за маршрутом зліва на екрані відображається екранна кнопка Скасувати.

Щоб скасувати активний сеанс ведення за маршрутом, виберіть Скасувати.

Екранна кнопка Продовж. на кілька секунд відобразиться на екрані з картою. Виберіть Продовж., щоб перезапустити скасований сеанс ведення за маршрутом.

#### Екранна кнопка огляду

Під час активного ведення за маршрутом зліва на екрані відображається екранна кнопка Огляд.

Щоб відобразити загальний вигляд поточного активного маршруту, виберіть Огляд. Відобразиться огляд потрібного маршруту на карті.

Щоб повернутися до звичайного режиму перегляду, виберіть Огляд ще раз.

#### Кнопка **#** на екрані

Коли активне ведення за маршрутом і автомобіль рухається по автомагістралі, знизу на карті відображається додаткова екранна кнопка  $\frac{\mu}{R}$ 

Виберіть  $\#$ , щоб відобразити список найближчих сервісних станцій попереду.
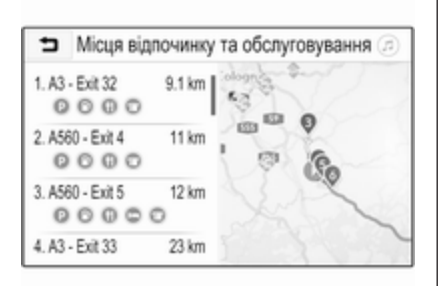

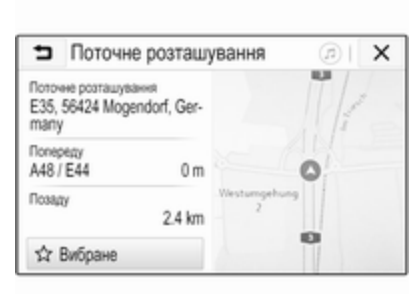

Вибираючи потрібній виїзд з автомагістралі, можна переглянути найближчі до нього об'єкти інфраструктури й почати ведення за маршрутом до тих із них, які вам потрібні  $\dot{\triangledown}$  [76.](#page-75-0)

### Кнопка  $\times$  на екрані

Щоб одразу повернутися до карти з меню чи підменю, виберіть x.

## Поточне розташування

Виберіть назву вулиці знизу на екрані. Відобразиться інформація про ваше поточне місцезнаходження.

Щоб зберегти поточне місцезнаходження у вибране, виберіть Вибране. Значок \* зміниться на заповнений і місцезнаходження буде збережено в списку елементів вибраного.

### Параметри карти

### Режим перегляду карти

На вибір пропонується три різні режими перегляду карти.

Виберіть  $\circledast$  на екрані з картою, а потім натискайте екранну кнопку режиму перегляду карти, доки не виберете потрібний.

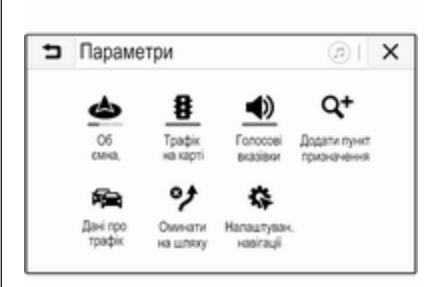

Залежно від попереднього налаштування на екранній кнопці буде напис Об'ємна, рух угору, Пласка, рух угору або Пласка, північ угорі. Режим перегляду карти змінюється залежно від вибраної екранної кнопки.

Виберіть потрібний пункт.

### Кольори карти

Залежно від умов зовнішнього освітлення можна відповідним чином налаштовувати палітру екрана з картою (світлі кольори протягом дня, темні – вночі).

Виберіть  $\circledast$  на екрані з картою, щоб відкрити меню Параметри. Виберіть Налаштування системи навігації, потім Кольори мапи.

Стандартним задано значення Автоматично. Коли активовано параметр Автоматично, екран налаштовується автоматично.

Замість цього можна вибрати Денні (світлі) або Нічні (темні), щоб екран був завжди або світлим, або темним.

### Функція автомасштабування

Якщо активовано функцію автоматичного масштабування, кратність масштабування змінюється автоматично, коли автомобіль наближається до маневру повороту під час активного ведення за маршрутом. Завдяки цьому ви завжди отримуєте достатній огляд відповідного маневру.

Якщо функцію автоматичного масштабування вимкнено, вибраний масштаб буде незмінним протягом усього процесу ведення за маршрутом.

Щоб вимкнути цю функцію, виберіть  $\circledast$  на карті – відобразиться меню Параметри. Виберіть Налаштування системи навігації і торкніться повзунка поруч із Автомасштаб.

Щоб знову ввімкнути цю функцію, натисніть екранну кнопку ще раз.

### Значки об'єктів інфраструктури (POI) на карті

Об'єкти інфраструктури (POI) – це корисні об'єкти загального користування, наприклад, заправні станції або ресторани.

Відображення категорій об'єктів інфраструктури на карті можна налаштувати відповідно до власних потреб.

Виберіть  $\circledast$  на карті, щоб відкрити меню Параметри. Виберіть Налаштування системи навігації, потім Показати на мапі.

Активуйте потрібні категорії об'єктів інфраструктури.

### Події дорожнього руху на карті

Події дорожнього руху можуть позначатися безпосередньо на карті.

Щоб увімкнути цю функцію, виберіть  $\circledast$  на карті – відобразиться меню Параметри. Виберіть Трафік на карті. Екранна кнопка зміниться, перейшовши в режим активації.

Щоб вимкнути функцію, знову виберіть Трафік на карті.

### Індикація часу

Коли ведення за маршрутом активне, час може відображатися у двох різних режимах: залишок часу (час до приїзду в пункт призначення) або час приїзду (час приїзду в пункт призначення).

Виберіть  $\circledast$  на карті, щоб відкрити меню Параметри. Виберіть Налаштування системи навігації, потім Формат часу до пункту призначення.

Активуйте потрібний параметр у підменю.

### Примітка

Під час активного ведення за маршрутом показ часу можна змінити, просто натиснувши на поле зі значенням часу на екрані.

### Налаштування попереджень

За потреби в певних зонах дорожнього руху можна отримувати додаткові сповіщення.

Виберіть  $\circledast$  на карті, щоб відкрити меню Параметри. Виберіть Налаштування системи навігації, потім Параметри попереджень.

Якщо активувати Камера безпеки руху, система показуватиме попередження про наближення до стаціонарної камери контролю швидкості.

### Примітка

Ця функція доступна, лише якщо така система попереджень відповідає положенням законів, чинних у країні, де ви перебуваєте.

Ввімкніть потрібний параметр.

## Голосовий супровід

Процес ведення за маршрутом може підтримуватися голосовими підказками, які відтворює система.

### Примітка

Функція голосових підказок навігаційної системи доступна лише для деяких мов. Якщо в системі немає відповідних голосових підказок, то автоматично відтворюється звуковий сигнал, що вказує на маневр попереду.

### Активація

Функцію голосових підказок за замовчуванням увімкнено. Щоб вимкнути цю функцію, виберіть  $\circledast$ на карті, щоб відобразити меню Параметри, і натисніть Голосові вказівки. Екранна кнопка зміниться.

Щоб знову ввімкнути цю функцію, натисніть екранну кнопку ще раз.

### Налаштування голосових підказок Щоб вказати, які репліки системи

можуть допомагати під час активного ведення за маршрутом, виберіть на карті , **Налаштування** системи навігації, а потім – Голосові вказівки.

Якщо активувати Звичайні голосові вказівки, система оголошуватиме кожен наступний маневр повороту, який потрібно виконати.

Якщо активувати Лише звуковий сигнал, сповіщення супроводжуватимуться лише звуковими сигналами.

У підменю Підказки під час телеф.виклику можна налаштувати голосові репліки для відтворення під час телефонного дзвінка.

Активуйте потрібні параметри.

### Примітка

Підказки голосового супроводу відтворюються, лише якщо Голосові вказівки активовано в меню Параметри. Див. вище.

## Інформація

Виберіть  $\circledast$  на карті, щоб відкрити меню Параметри. Виберіть Налаштування системи навігації, потім Про програму.

<span id="page-75-0"></span>Тексти умов виробника та заяви про конфіденційність можна переглянути у відповідних пунктах меню.

Відобразиться версія навігаційної карти.

## Введення пункту призначення

Навігаційна програма містить різні параметри, які дають змогу задати пункт призначення для ведення за маршрутом.

### Введення пунктів призначення за допомогою карти

Пункти призначення можна вводити безпосередньо на екрані з картою.

### Особисті адреси на карті

Щоб було легко починати ведення за маршрутом до цих двох місць розташування, можна додати дві заздалегідь визначені адреси (наприклад, дім і робота). Потрібні адреси можна вказати в меню

налаштувань і окремо позначити їх. Потім їх можна вибирати прямо на карті.

Щоб зберегти адреси, виберіть на карті <sup>®</sup>, **Налаштування системи** навігації, а потім – Настроювання ваших місць.

Виберіть один із пунктів меню (Вдома та Робота вказуються як стандартні). За допомогою клавіатури введіть потрібну інформацію в поле адреси. Детальний опис клавіатури наведено нижче.

Щоб змінити назву особистої адреси, виберіть  $\Box$  – клавіатуру буде сховано і ви зможете вибрати один із пунктів у списку. Замість цього можна ввести нову назву в першому полі введення.

Якщо потрібно, натисніть в одному з полів введення, щоб повторно відобразити клавіатуру, а потім виберіть Виконано. Місце розташування буде збережено як ярлик.

Щоб почати ведення за маршрутом до одного з цих місць розташування, натисніть екранну кнопку ═ на карті. Відобразяться два пункти призначення.

Натисніть одну з екранних кнопок. Відобразиться меню Шляхи.

Активуйте потрібний маршрут і виберіть Перейти, щоб почати ведення за маршрутом.

#### Вибір пунктів призначення за допомогою карти

Прокрутіть карту до потрібної області. Натисніть і потримайте потрібне місце розташування на екрані. Карту буде відцентровано навколо цього місця.

У відповідному місці відобразиться d червоного кольору, а на виносці з'явиться відповідна адреса.

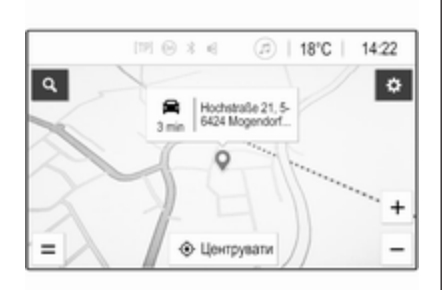

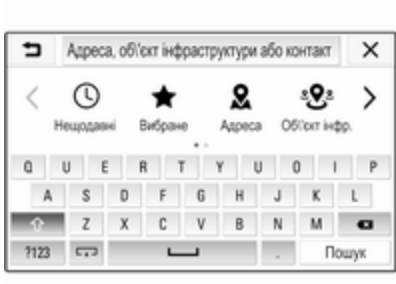

Натисніть на виноску. Відобразиться меню Дані. Виберіть Перейти, щоб розпочати ведення за маршрутом.

## Введення з клавіатури

Виберіть Q на карті, щоб відобразити меню пошуку пунктів призначення.

У текстовому полі вгорі екрана меню пошуку можна безпосередньо ввести запит для пошуку: адресу, категорію або назву об'єкта інфраструктури, ім'я контакта, елемент вибраного, останній пункт призначення або координати тощо.

### Примітка

Координати вводяться в такому форматі: широта, довгота, наприклад "43.3456, 9.432435".

Замість цього можна вибрати Адреса, Об'єкт інфр. або З'їзд, щоб скористатися маскою пошуку. За потреби можна прокрутити сторінку, натискаючи >.

Щоб відобразити клавіатуру з цифрами й символами, виберіть ?123. Щоб повернутися до клавіатури з літерами, виберіть ABC у тому самому місці на клавіатурі.

Щоб ввести символ, натисніть відповідну екранну кнопку. Символ буде введено після її відпускання.

Натисніть і потримайте екранну кнопку з літерою, щоб відобразити пов'язані з нею літери у спливному меню. Натисніть і відпустіть потрібну літеру.

Для введення великих літер виберіть  $\hat{u}$ , а потім – потрібний символ.

Щоб видалити символ, виберіть • В. Щоб видалити весь введений запит, натисніть маленький Х у полі введення.

Під час введення символів система пропонує ймовірні пошукові запити. Кожен додатковий символ ураховується в процесі пошуку відповідників.

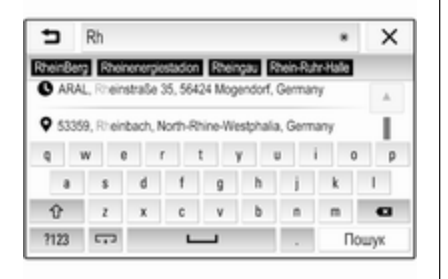

За бажанням можна вибрати один із запропонованих системою пошукових запитів. Коли поле введення буде заповнено, натисніть Пошук на клавіатурі. Відобразиться меню Результати.

Виберіть потрібний пункт призначення. Відобразиться меню Дані. Виберіть Перейти, щоб розпочати ведення за маршрутом.

З огляду на введені літери система також створює список можливих пунктів призначення на основі телефонних контактів, об'єктів інфраструктури, адрес, останніх пунктів призначення та елементів

вибраного. Натисніть  $\Box$  знизу на екрані, щоб сховати клавіатуру й перейти до списку.

Щоб клавіатура з'явилася знову, натисніть на поле введення.

Виберіть потрібний пункт призначення, якщо він є в цьому списку. Відобразиться меню Дані. Виберіть Перейти, щоб розпочати ведення за маршрутом.

### Списки з пунктами призначення на вибір

Щоб отримати доступ до списків, виберіть Q на карті. За потреби можна прокрутити сторінку, натискаючи >

Виберіть один із пунктів:

- Нещодавні: список останніх використаних пунктів призначення
- Вибране: список пунктів призначення, збережених у вибране
- Контакти: список адрес, збережених у телефонній книзі мобільного телефону, який зараз підключено до системи через Bluetooth

Щоб вибрати пункт призначення в одному зі списків, прокрутіть відповідний список і виберіть потрібне. Відобразиться меню Дані. Виберіть Перейти, щоб розпочати ведення за маршрутом.

#### Нещодавні пункти призначення

Список останніх пунктів призначення автоматично заповнюється пунктами призначення, що використовувалися під час ведення за маршрутом.

Адреси в списку останніх пунктів призначення можна зберегти у вибране. Відкрийте список останніх пунктів призначення, натисніть : поруч із потрібною адресою, щоб відобразилися додаткові функціональні кнопки, а потім натисніть  $\star$ . Заповнений значок означає, що адресу збережено в списку елементів вибраного.

Адреси можна видаляти зі списку останніх пунктів призначення. Відкрийте список останніх пунктів призначення, натисніть і поруч із потрібною адресою, а потім натисніть  $\bar{m}$ , щоб видалити її.

### Елементи вибраного

Адресу можна додати у вибране, коли поруч із нею відображається значок  $\star$ . Коли значок зірочки заповнений, відповідну адресу збережено у вибране.

Положення елемента вибраного у списку можна змінити. Відкрийте список елементів вибраного, натисніть і поруч із потрібним елементом, щоб відобразити додаткові функціональні кнопки, а потім натисніть  $\sim$  або  $\sim$ .

Назву елемента вибраного можна змінити. Відкрийте список елементів вибраного, натисніть : поруч із потрібним елементом, щоб відобразити додаткові функціональні кнопки, а потім натисніть / Відобразиться клавіатура. Введіть потрібне ім'я й виберіть Виконано.

Елементи вибраного можна видаляти. Відкрийте список елементів вибраного, натисніть : поруч із потрібним елементом, щоб відобразити додаткові функціональні кнопки, а потім натисніть \*. Елемент вибраного стане неактивним (значок зірочки зміниться на незаповнений). Якщо знову натиснути на значок, елемент вибраного знову стане активним (значок зірочки зміниться на заповнений). Після виходу зі списку елементів вибраного неактивні елементи буде видалено зі списку.

### Контакти

Адреси можна шукати в списку за допомогою клавіатури. Введіть перші літери шуканого слова (ім'я або адреса) – буде показано всі записи зі словом, яке починається із введених літер.

Детальний опис клавіатури наведено вище.

### Пошук за категоріями

Об'єкти інфраструктури можна також шукати за категоріями. Натисніть Q на карті, а потім – Об'єкт інфр..

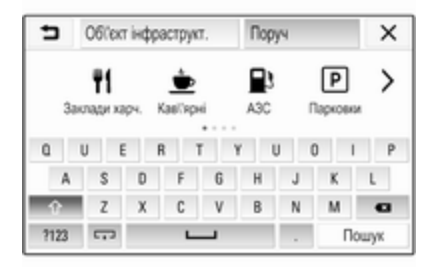

### Примітка

Потрібне місце розташування можна ввести в другому текстовому полі (стандартне

значення: поряд), щоб шукати об'єкти інфраструктури в якомусь іншому місці.

За потреби перейдіть на потрібну сторінку й виберіть у меню одну з основних категорій.

Залежно від вибраної категорії вона може мати різні підкатегорії.

Перемістіться в списку підкатегорій до списку Результати.

Виберіть потрібний об'єкт інфраструктури. Відобразиться меню Дані. Виберіть Перейти, щоб розпочати ведення за маршрутом.

## Список Результати

У списку Результати містяться різноманітні пункти призначення.

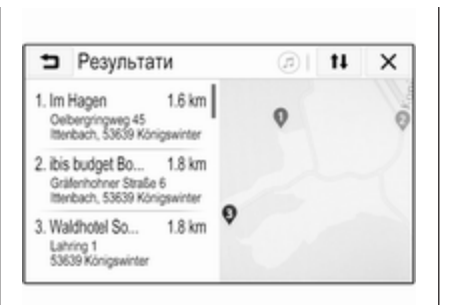

Якщо активне ведення за маршрутом, на екрані будуть доступні дві різні вкладки.

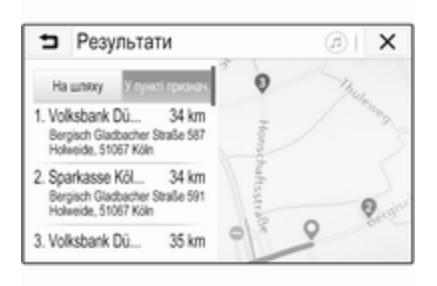

Виберіть одну з вкладок:

- На шляху: можливі пункти призначення, прилеглі до поточного активного маршруту
- У пункті призначення: можливі пункти призначення навколо кінцевого пункту призначення маршруту

Список можна відсортувати двома різними способами. Натисніть 11 у правому верхньому куті екрана й активуйте потрібний параметр.

Якщо активувати сортування за релевантністю, система підбиратиме результати, які найбільше відповідають вашому пошуковому запиту.

Якщо вибрати сортування за відстанню, система впорядковуватиме пункти призначення за відстанню до вашого поточного місцезнаходження.

## Меню Дані

Після вибору пункту призначення відобразиться меню Дані.

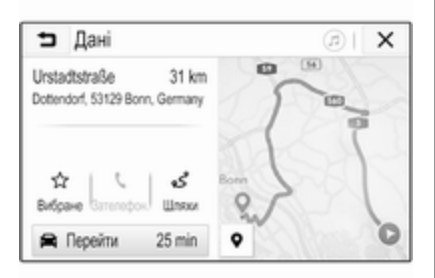

### Збереження елементів вибраного

Щоб зберегти відповідний пункт призначення у вибране, натисніть Вибране (заповнена зірочка – елемент вибраного збережено, незаповнена зірочка – елемент вибраного не збережено).

Пункт призначення збережеться у вибраному і стане доступним у списку елементів вибраного.

### Як зателефонувати

Іноді для певного пункту призначення може пропонуватися номер телефону (наприклад, якщо вибрати об'єкт інфраструктури). Щоб зателефонувати на цей номер телефону, виберіть С.

#### Налаштування маршруту

Якщо система знайде кілька можливих маршрутів, можна вибрати один із запропонованих.

Виберіть Шляхи, щоб показати список усіх маршрутів, виявлених системою. Активуйте потрібний маршрут і виберіть Перейти, щоб почати ведення за маршрутом.

### Маршрути з кількома пунктами призначення

Коли розпочнеться ведення за маршрутом, до активного маршруту можна додати пункти призначення, наприклад, коли по дорозі потрібно забрати друга чи зупинитися на заправній станції.

### Примітка

В один маршрут можна включити до п'яти пунктів призначення.

Почніть ведення за маршрутом до потрібного пункту призначення.

Щоб додати ще один пункт призначення, натисніть  $\circledast$  на карті,

## а потім – Додати пункт

призначення. Відобразиться меню пошуку пунктів призначення.

Перейдіть до потрібного пункту призначення. Відобразиться меню Дані. Виберіть Дод..

### Примітка

Якщо вибрати Перейти, ведення за маршрутом до вибраного перед цим пункту призначення припиниться, а потім розпочнеться ведення за маршрутом до нового пункту.

Пункти призначення розташуються в тому порядку, в якому їх введено, а останній доданий пункт призначення буде першим, до якого вестиме система. Для перевірки та підтвердження під час руху автомобіля назва наступного пункту призначення відображатиметься над часом прибуття й відстанню.

Порядок пунктів призначення можна змінити  $\Leftrightarrow$  [82.](#page-81-0)

## <span id="page-81-0"></span>Вказівки

Ведення за маршрутом забезпечується навігаційною системою у вигляді візуальних вказівників та голосових підказок (голосових вказівок).

#### Візуальні вказівники

На дисплеї відображаються візуальні вказівники.

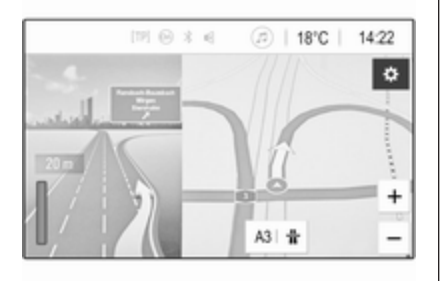

### Примітка

Коли ведення за маршрутом активне і на екрані замість навігаційного відкрито інший додаток, система попереджає про маневри повороту за допомогою

спливних повідомлень, які відображаються у верхній частині екрана.

#### Голосовий супровід

Голосові підказки навігаційної системи повідомляють напрямок, у якому слід рухатися, а також попереджають про наближення до перехрестя.

Про те, як активувати функцію голосових підказок  $\dot{\triangledown}$  [70](#page-69-0).

Щоб відтворити останню підказку голосового супроводу, натисніть велику загнуту стрілку зліва на екрані.

### Початок і скасування ведення за маршрутом

Щоб почати ведення за маршрутом, виберіть Перейти у меню Дані, коли буде вибрано пункт призначення  $\dot{\triangledown}$  [76.](#page-75-0)

Щоб скасувати ведення за маршрутом, виберіть Скасувати зліва на екрані $\Leftrightarrow$  [70](#page-69-0).

### Список пунктів призначення

#### Список Пункти призначення

містить усі пункти призначення, що належать до поточного активного маршруту.

Натисніть > у полі часу й відстані. Відображається список Пункти призначення.

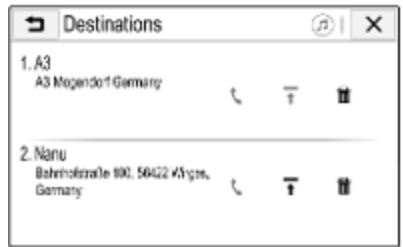

За наявності телефонного номера виберіть С, щоб зателефонувати.

Щоб змінити порядок пунктів призначення, виберіть т в полі пункту призначення, положення якого потрібно змінити. Порядок елементів зміниться й вибраний пункт призначення переміститься на перше місце.

Щоб видалити пункт призначення з маршруту, в полі відповідного пункту призначення виберіть  $\bar{m}$ . Пункт призначення буде видалено, а маршрут – відкориговано.

## Список поворотів

Наступний маневр повороту відображається зліва на екрані.

Виберіть  $\equiv$  під покажчиком маневру, щоб відобразити список поворотів. У списку поворотів містяться всі заплановані повороти на активному маршруті.

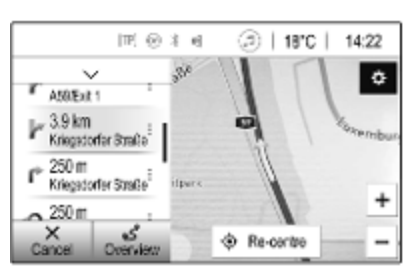

Щоб відобразити маневр повороту на карті, прокрутіть список і виберіть потрібний маневр. Карта відцентрується за відповідним місцем розташування.

Щоб оминути певну ділянку маршруту, виберіть і поруч із відповідним маневром повороту. Відобразиться значок •.

Щоб знову прокласти маршрут без відповідної ділянки маршруту, виберіть • У. У маршрут буде внесено зміни.

Виберіть стрілку над списком, щоб повернутися до звичайного екрана з навігаційною картою.

## Дорожні налаштування

Для подій дорожнього руху можна налаштовувати різні параметри.

### Список проблем на дорозі

Список подій дорожнього руху містить усі події на дорозі, виявлені системою.

Щоб переглянути список подій дорожнього руху, виберіть на карті  $\otimes$ , а потім – Дані про трафік. Відображається список.

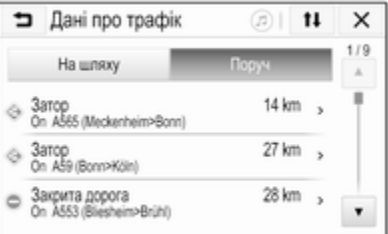

Якщо ведення за маршрутом активне, виберіть одну з вкладок:

- На шляху: події дорожнього руху на активному маршруті
- Поруч: події дорожнього руху поблизу поточного місцезнаходження автомобіля

### Події дорожнього руху

За потреби прокрутіть до потрібної події дорожнього руху.

Щоб відобразити додаткову інформацію, виберіть відповідну подію дорожнього руху.

### Сортування списку

Список об'єктів поблизу можна відсортувати двома різними способами.

Щоб змінити порядок сортування, виберіть пункт 14 у верхньому правому куті екрана. Відобразиться меню Сортування даних про трафік.

Ввімкніть потрібний параметр.

### Станція з програмами про стан дорожнього руху

Канал повідомлень про дорожній рух, що інформує про стан дорожнього руху, за потреби можна індивідуально налаштувати.

Виберіть  $\circledast$  на карті, щоб відкрити меню Параметри. Виберіть Налаштування системи навігації, потім Джерело інформації про трафік.

Відобразиться список усіх доступних наразі станцій, що інформують про дорожній рух.

За замовчуванням активовано Автоматично. Станція буде автоматично адаптуватися системою.

Якщо потрібно, щоб інформація про дорожній рух надходила з певної станції, активуйте цю станцію.

#### Функція оминання проблем на дорозі

Коли система визначає маршрут до пункту призначення, враховуються події дорожнього руху.

Коли активне ведення за маршрутом, до маршруту можуть вноситися зміни на основі вхідних повідомлень про дорожній рух.

Щоб задати параметри для цих змін, виберіть  $\circledast$  на карті – відобразиться меню Параметри. Виберіть Налаштування системи навігації, Параметри шляху, потім Автовибір ін.шляху без трафіку.

Якщо потрібно автоматично змінювати маршрут відповідно до нових повідомлень про дорожній рух, активуйте Автоматично вибирати інший шлях.

Щоб система запитувала, перш ніж змінити маршрут, активуйте Завжди запитувати.

Якщо змінювати маршрути не потрібно, активуйте Ніколи.

## Параметри маршруту

Параметри вибору дороги й маршруту можна налаштовувати.

## Типи доріг

За необхідності деякі типи доріг можна оминати.

Виберіть L на карті, щоб відкрити меню Параметри. Виберіть Оминати на шляху і активуйте типи доріг, які потрібно оминати.

### Примітка

Якщо ведення за маршрутом активне під час змінення налаштувань дороги, маршрут буде прокладено повторно на основі нових налаштувань.

### Тип маршруту

Щоб задати тип маршруту, виберіть ۞ на карті – відобразиться меню Параметри. Виберіть Налаштування системи навігації , Параметри шляху, потім Тип шляху.

Ввімкніть потрібний параметр:

- Найшвидший відповідає найшвидшому маршруту
- Економний відповідає маршруту для стилю водіння, що менше шкодить довкіллю

# <span id="page-85-0"></span>Розпізнавання мови

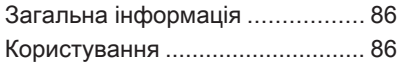

# Загальна інформація

Додаток для голосового керування інформаційно-розважальною системою через смартфон забезпечує доступ до голосових команд у смартфоні. Щоб дізнатися, чи підтримується ця функція в смартфоні, перегляньте його інструкцію, надану виробником.

Щоб користуватися програмою голосового керування інформаційно-розважальною системою через смартфон, смартфон потрібно підключити до неї за допомогою кабелю USB  $\dot{\triangledown}$  [61](#page-60-0) або через Bluetooth  $\dot{\triangledown}$  [88.](#page-87-0)

## Користування

### Активування функції розпізнавання мовлення

Натисніть і потримайте У на панелі керування або  $\mathcal{O}_k$  на кермі, щоб почати новий сеанс розпізнавання мовлення. На екрані відобразиться повідомлення голосової команди.

Вимовте команду після звукового сигналу. Детальна інформація про підтримувані команди міститься в інструкції до смартфону.

#### Регулювання гучності голосових підказок

Щоб зменшити або збільшити гучність голосових підказок, повертайте регулятор  $\circlearrowright$  на панелі керування або натискайте кнопки + / - праворуч на кермі.

### Вимкнення функції розпізнавання мовлення

Натисніть ⊭∽ на кермі. Повідомлення голосової команди зникне, і сеанс розпізнавання мовлення завершиться.

# <span id="page-86-0"></span>Телефон

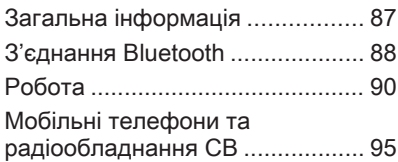

## Загальна інформація

Функція телефону дає змогу спілкуватися по телефону за допомогою мікрофона та динаміків автомобіля, а також керувати найбільш важливими функціями мобільного телефону через інформаційно-розважальну систему автомобіля. Щоб користуватися функцією телефону, потрібно підключити мобільний телефон до інформаційнорозважальної системи за допомогою Bluetooth.

Деякі функції порталу телефону підтримуються не всіма мобільними телефонами. Можливість використання деяких функцій залежить від моделі мобільного телефону та постачальника послуг мережі. Додаткову інформацію про це можна переглянути в посібнику користувача мобільного телефону або дізнатися від оператора мережі.

### Важлива інформація щодо безпеки дорожнього руху та використання системи

## 9 Попередження

Використання мобільних телефонів впливає на навколишнє середовище. Через це розроблено норми та положення з техніки безпеки. Перед використанням функції телефону слід ознайомитися з відповідними правилами.

## 9 Попередження

Використання функції гучного зв'язку за кермом може бути небезпечним, оскільки зосередженість водія знижується, коли він одночасно здійснює телефонні дзвінки та керує автомобілем. Перед використанням функції гучного зв'язку потрібно припаркувати

## <span id="page-87-0"></span>88 Телефон

автомобіль. Дотримуйтесь обмежень, чинних у країні, де ви керуєте автомобілем.

Не забувайте вимикати телефон і дотримуватись особливих норм, затверджених у певних регіонах, згідно з якими використання в них мобільних телефонів забороняється, а також якщо перешкоди виникають унаслідок використання телефону чи користування цим пристроєм може призвести до виникнення небезпечної ситуації.

## **Bluetooth**

Функцію телефону сертифіковано Bluetooth Special Interest Group (SIG).

Додаткова інформація про технічні умови міститься на веб-сайті http:// www.bluetooth.com.

# З'єднання Bluetooth

Bluetooth є стандартом безпроводового підключення мобільних телефонів, смартфонів та інших пристроїв.

Сполучення і підключення пристроїв Bluetooth до інформаційно-розважальної системи виконується за допомогою меню Bluetooth. Сполучення обмін PIN-кодами між пристроєм Bluetooth та інформаційнорозважальною системою.

## Меню Bluetooth

Натисніть  $\mathcal{Q}$  і виберіть Параметри. Виберіть Bluetooth, щоб відобразити меню Bluetooth.

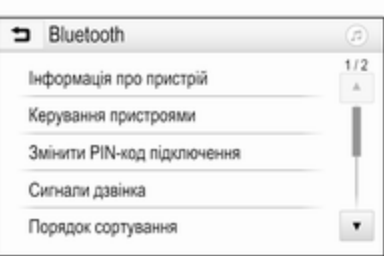

### Сполучення пристрою

### Важлива інформація

- Із системою можна сполучити не більше десяти пристроїв.
- До інформаційнорозважальної системи можна підключити одночасно лише один пристрій, об'єднаний з нею в пару.
- Об'єднування пристроїв у пару з системою виконується лише один раз, крім випадків, коли пристрій було видалено зі списку парних пристроїв. Якщо пристрій вже був підключений,

інформаційно-розважальна система встановлює з'єднання автоматично.

● Функція Bluetooth значно пришвидшує розряджання акумулятора пристрою. Тому підключіть пристрій до порту USB, щоб зарядити його.

#### Об'єднання в пару нового пристрою

- 1. Увімкніть функцію Bluetooth у пристрої Bluetooth. Додаткову інформація див. у посібнику до пристрою Bluetooth.
- 2. Натисніть  $\mathcal{Q}$  і виберіть Параметри на інформаційному дисплеї.

Оберіть Bluetooth і після цього Керування пристроями, щоб відобразити відповідне меню.

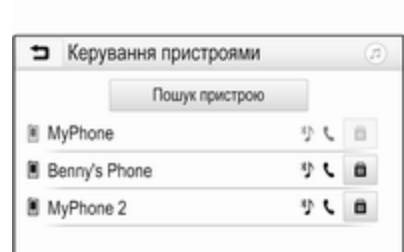

### Примітка

Якщо не підключено жодного телефону, меню Керування пристроями можна також відкрити за допомогою меню керування телефоном: Натисніть « і виберіть Телефон.

- 3. Натисніть Пошук пристрою. У новому списку результатів пошуку відобразяться всі видимі пристрої Bluetooth у зоні прийому.
- 4. Торкніться відповідного пристрою Bluetooth.
- 5. Підтвердьте процедуру об'єднування в пару:

Якщо підтримується функція SSP (безпечне просте сполучення):

> Підтвердьте повідомлення в інформаційнорозважальній системі та на пристрої Bluetooth.

Якщо функція SSP (безпечне просте сполучення) не підтримується:

> В інформаційнорозважальній системі: на екрані з'явиться повідомлення Інфо, у якому вас попросять ввести PINкод у пристрої Bluetooth.

У пристрої Bluetooth: введіть PIN-код і підтвердьте його.

6. Інформаційно-розважальна система та пристрій сполучені.

### Примітка

Якщо пристрій Bluetooth було успішно об'єднано в пару з системою,  $\mathbb{C}$  поруч із пристроєм Bluetooth означає, що функції телефону ввімкнено, а " означає, <span id="page-89-0"></span>що ввімкнено функцію відтворення музики через Bluetooth.

7. Телефонна книга автоматично завантажується в інформаційно-розважальну систему. Залежно від телефону інформаційно-розважальній системі потрібно надати доступ до телефонної книги. За потреби підтвердьте повідомлення, відображене в пристрої Bluetooth.

Якщо ця функція не підтримується пристроєм Bluetooth, на екрані з'явиться відповідне повідомлення.

### Зміна PIN-коду Bluetooth

Натисніть  $\mathcal{Q}$  і виберіть Параметри.

Оберіть Bluetooth і після цього Змінити PIN-код підключення, щоб відобразити відповідне підменю. Відобразиться клавіатура.

Введіть потрібний PIN-код з 4 цифр.

Щоб видалити введений номер, виберіть ⇔.

Підтвердьте введене значення, вибравши Ввести.

### Підключення сполученого пристрою

Натисніть  $\mathcal{Q}$  і виберіть Параметри.

Оберіть Bluetooth і після цього Керування пристроями, щоб відобразити відповідне меню. Виберіть відповідний пристрій Bluetooth. Пристрій підключений.

### Примітка

Підключений пристрій на наявні опції виділені на екрані.

## Відключення пристрою

Натисніть « і виберіть Параметри. Оберіть Bluetooth і після цього Керування пристроями, щоб відобразити відповідне меню. Оберіть підключений пристрій Bluetooth. З'явиться повідомлення. Виберіть Так, щоб відключити пристрій.

## Видалення пристрою зі списку

Натисніть  $\mathcal{Q}$  і виберіть Параметри.

Оберіть Bluetooth і після цього Керування пристроями, щоб відобразити відповідне меню.

Виберіть  $\bar{m}$  поряд із пристроєм Bluetooth. З'явиться повідомлення. Виберіть Так, щоб видалити пристрій.

## Інформація про пристрій

Натисніть  $\mathcal{Q}$  і виберіть Параметри.

Оберіть Bluetooth і після цього Інформація про пристрій, щоб відобразити відповідне меню.

Інформація, що виводиться на екран, включає в себе Назва пристрою, Адреса та PIN-код.

## Робота

Одразу після встановлення з'єднання Bluetooth між мобільним телефоном та інформаційнорозважальною системою можна використовувати багато функцій мобільного телефону через інформаційно-розважальну систему.

### Примітка

У режимі гучного зв'язку мобільним телефоном можна користуватися, наприклад відповідати на вхідні дзвінки або налаштовувати рівень гучності.

Установивши з'єднання між мобільним телефоном та інформаційно-розважальною системою, дані мобільного телефону передаються до цієї системи. У залежності від телефону та обсягу даних це може зайняти деякий час. Протягом цього часу в інформаційнорозважальній системі доступна лише обмежена кількість функцій мобільного телефону.

### Примітка

Не кожен мобільний телефон повністю підтримує функцію телефону. Через це можливі деякі відмінності від описаних нижче функцій.

### Головне меню керування телефоном

Натисніть ; і потім оберіть Телефон, щоб показати на екрані відповідне меню.

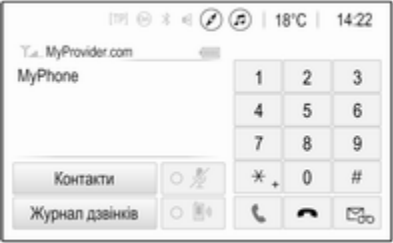

## Примітка

Головне меню Телефон доступне тільки якщо телефон підключений до інформаційно-розважальної системи через Bluetooth. Детальний опис  $\dot{\triangledown}$  [88.](#page-87-0)

Багатьма функціями мобільного телефону тепер можна керувати через призначене для цього головне меню (та відповідні

підменю), а також за допомогою органів керування телефоном на кермі.

## Як зателефонувати

### Введення номера телефону

Натисніть  $\mathbb{G}$  і виберіть Телефон.

Введіть номер телефону за допомогою клавіатури в головному меню керування телефоном.

Щоб видалити один або кілька символів, відповідно натисніть або натисніть і потримайте ⇔.

Торкніться \ на екрані або натисніть  $\mathcal{O}_k$  на кермі, щоб розпочати набір номера.

### Користування телефонною книгою

## Примітка

Після об'єднання мобільного телефону в пару з інформаційнорозважальною системою через Bluetooth телефонна книга мобільного телефону завантажиться автоматично  $\Leftrightarrow$  [88.](#page-87-0)

Натисніть « і виберіть Телефон.

## 92 Телефон

Виберіть Контакти у головному меню керування телефоном.

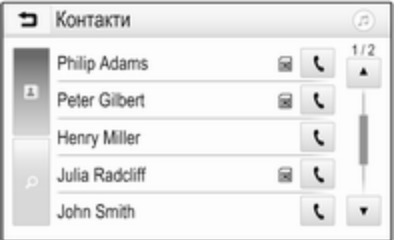

### Примітка

Значок ■ поруч із номером телефону означає, що контакт збережений на SIM-картці.

### Швидкий пошук

- 1. Виберіть В, щоб переглянути список усіх контактів.
- 2. Прокрутіть список контактів.
- 3. Торкніться потрібного контакту. При цьому відобразиться меню з усіма номерами телефонів обраного абонента.
- 4. Оберіть потрібний номер телефону, щоб розпочати дзвінок.

### Меню пошуку

Якщо в телефонній книзі багато записів, потрібного абонента можна знайти за допомогою меню пошуку.

Виберіть  $\rho$  у меню Контакти, щоб відобразити вкладку пошуку.

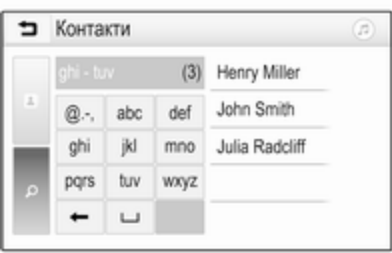

Літери на екранних кнопках упорядковані за групами в алфавітному порядку: abc, def, ghi, jkl, mno, pqrs, tuv та wxyz.

За допомогою кнопки ⇔ можна видалити групу введених літер.

1. Виберіть кнопку, що містить першу літеру імені потрібного контакту.

Наприклад: якщо ім'я контакту, який потрібно знайти, починається з літери "g", натисніть екранну кнопку ghi.

Відобразяться всі контакти, які містять одну з літер на цій кнопці. Для наведеного прикладу це літери "g", "h" та "i".

- 2. Виберіть кнопку, що містить другу літеру імені потрібного контакту.
- 3. Продовжуйте вводити наступні літери імені шуканого контакту, доки він не відобразиться.
- 4. Торкніться потрібного контакту. При цьому відобразиться меню з усіма номерами телефонів обраного абонента.
- 5. Оберіть потрібний номер телефону, щоб розпочати дзвінок. Буде показано такий екран.

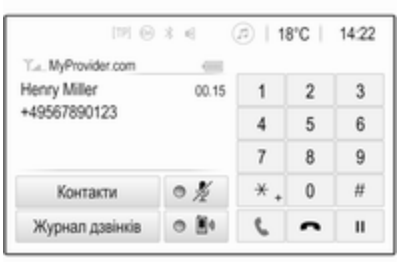

### Налаштування контактів

Список контактів можна зберегти за прізвищами або за іменами.

Натисніть  $\mathcal{Q}$  і потім оберіть Параметри, щоб показати на екрані відповідне меню.

Виберіть Bluetooth, а потім Порядок сортування. Ввімкніть потрібний параметр.

## Використання історії дзвінків

Всі вхідні, вихідні або пропущені дзвінки реєструються.

Натисніть « і виберіть Телефон.

Виберіть Журнал дзвінків у головному меню керування телефоном.

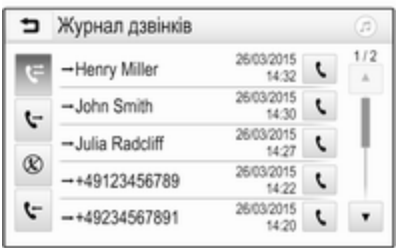

Виберіть **\** для вихідних, ⊗ - для пропущених,  $\mathbf{v}$  - для вхідних, а  $\mathbf{v}$  для всіх дзвінків. Відобразиться відповідний список дзвінків.

Оберіть потрібну позицію, щоб розпочати дзвінок.

## Повторний набір номера

Останній набраний номер телефону можна набирати повторно.

Натисніть  $\mathbb{G}$  і виберіть Телефон.

Виберіть \ на екрані або натисніть  $\mathscr{O}$   $\kappa$  на кермі.

### Використання номерів швидкого виклику

Номери швидкого виклику, збережені в мобільному телефоні, можна також набирати на клавіатурі в головному меню керування телефоном.

Натисніть  $\mathcal{Q}$  і виберіть Телефон.

Щоб почати виклик, натисніть і потримайте відповідну цифру на клавіатурі.

## Вхідний дзвінок

## Прийом дзвінка

Якщо в момент, коли вам зателефонують, активний режим відтворення звуку, наприклад, під

## 94 Телефон

час роботи радіоприймача чи відтворення вмісту USB-носія, звук відтворення відповідного джерела вимкнеться до завершення розмови.

На екран виводиться повідомлення з номером телефону чи ім'ям абонента (за наявності).

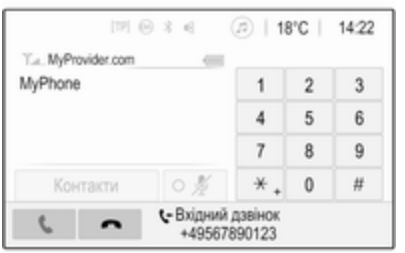

Щоб відповісти на дзвінок, виберіть v у повідомленні або натисніть  $\mathscr{O}$   $\kappa$  на кермі.

### Скидання дзвінка

Щоб відхилити дзвінок, виберіть x у повідомленні або натисніть  $\cancel{\triangleright}$ на кермі.

## Зміна сигналу дзвінка

Натисніть  $\mathcal{Q}$  і виберіть Параметри.

Оберіть Bluetooth і після цього Сигнали дзвінка, щоб відобразити відповідне меню. На екрані буде показано список усіх пристроїв, з якими створено пари.

Виберіть необхідний пристрій. Відобразиться список усіх сигналів дзвінка, наявних для цього пристрою.

Виберіть один із сигналів дзвінка.

## Функції, доступні під час дзвінку

Під час вхідного дзвінка на екрані відображується головне меню телефону.

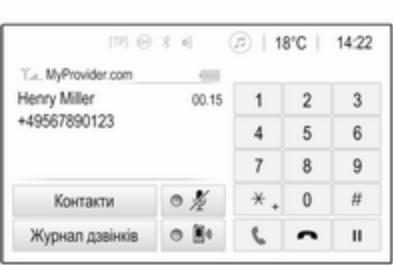

### Тимчасове вимкненні режиму гарнітури

Щоб продовжити спілкування за допомогою мобільного телефону, увімкніть **D**.

Щоб повернутися в режим гарнітури, вимкніть  $\mathbb{D}$ .

### Тимчасове вимкнення мікрофону

Щоб вимкнути мікрофон, увімкніть  $\not\blacktriangleright$ .

Щоб знову ввімкнути мікрофон, вимкніть  $\ell$ .

### Як завершити дзвінок

Щоб завершити розмову, виберіть  $\sim$ 

## <span id="page-94-0"></span>Скринька голосової пошти

За допомогою інформаційнорозважальної системи можна також опрацьовувати повідомлення, залишені для вас у скриньці голосової пошти.

### Номер скриньки голосової пошти

Натисніть  $\mathcal{Q}$  і виберіть Параметри. Виберіть Bluetooth. Прокручуйте список і виберіть Номери голосової пошти.

На екрані буде показано список усіх пристроїв, з якими створено пари. Виберіть відповідний телефон. Відобразиться клавіатура.

Введіть номер скриньки голосової пошти для відповідного телефону.

#### Здійснення дзвінків на скриньку голосової пошти

Натисніть  $\mathcal{Q}$  і виберіть Телефон.

Виберіть  $\mathbb{S}_6$  на екрані. Буде здійснено дзвінок на скриньку голосової пошти.

Замість цього можна також ввести номер скриньки голосової пошти на клавіатурі телефону.

## Мобільні телефони та радіообладнання CB

### Інструкції зі встановлення та рекомендації щодо роботи

Під час встановлення та експлуатації мобільного телефону потрібно дотримуватися відповідних інструкцій для певного автомобіля та рекомендацій виробника мобільного телефону та гарнітури щодо їх використання. Порушення визначених вимог призводить до скасування схвалення типу автомобіля (Директива ЄС 95/54/EC).

Рекомендації для безвідмовної роботи:

- Встановлення зовнішньої антени мають виконувати фахівці, що забезпечить максимально можливу дальність прийому,
- Максимальна потужність передачі становить 10 Вт,
- Телефон потрібно встановлювати у відповідне місце, керуючись

рекомендаціями, наведеними в посібнику з експлуатації в розділі Система подушок безпеки.

Зверніться до фахівця, щоб попередньо визначити точку встановлення для зовнішньої антени чи тримача обладнання, а також способи використання пристроїв з потужністю передачі більше 10 Вт.

Використання гарнітури без зовнішньої антени зі стандартами мобільного телефону GSM 900/1800/1900 і UMTS дозволяється лише в тому разі, якщо максимальна потужність передачі мобільного телефону становить 2 Вт для GSM 900 або 1 Вт для інших типів.

Із міркувань безпеки забороняється користуватися мобільним телефоном під час керування автомобілем. Навіть використання гарнітури може відволікати від керування автомобілем.

## 9 Попередження

Використання радіообладнання та мобільних телефонів, які не відповідають зазначеним вище стандартам щодо мобільних телефонів, дозволено лише за умови застосування антени, розміщеної ззовні автомобіля.

## Обережно

У разі недотримання згаданих вище норм використання в салоні мобільних телефонів і радіообладнання без зовнішньої антени може спричинити несправність у роботі електронних систем .<br>автомобіля.

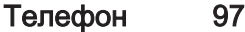

# Покажчик

#### А Автоматичне регулювання гучності..................................... [50](#page-49-0) Активація радіо........................... [54](#page-53-0) Активація телефону.................... [90](#page-89-0) Активація USB-зображення........ [64](#page-63-0) Активування навігаційної

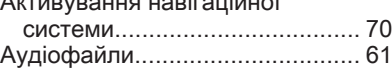

## В

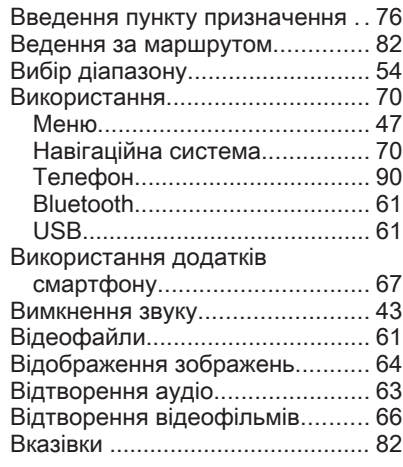

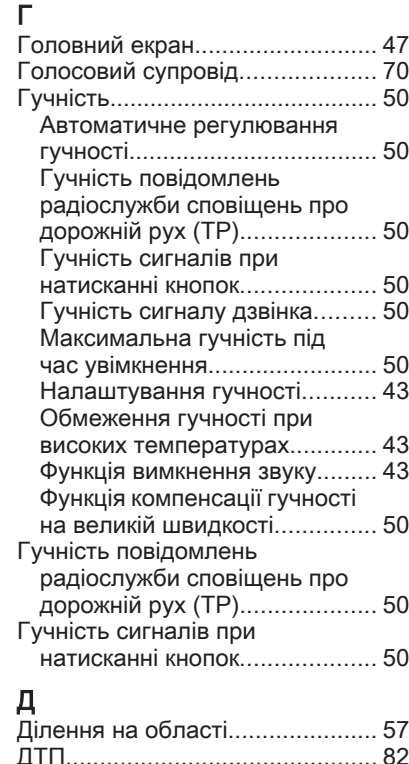

### Е

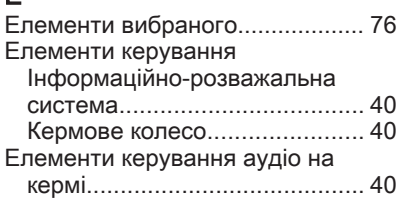

## З

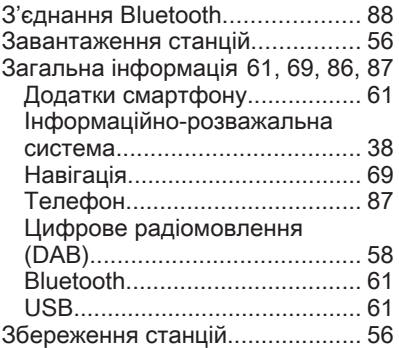

## І

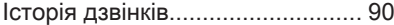

### К

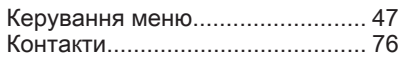

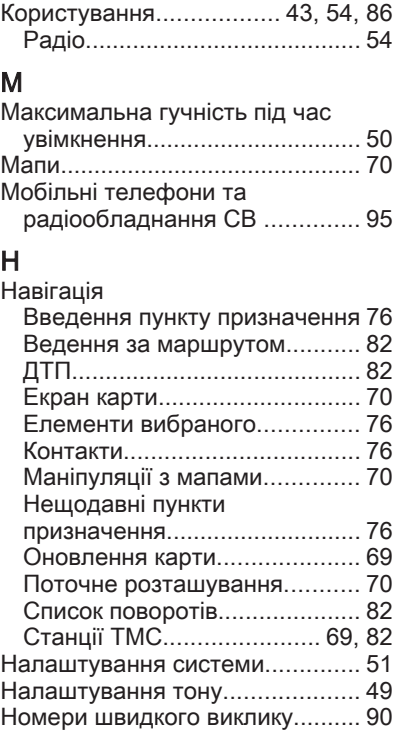

#### О Об'єкти інфраструктури.............. [76](#page-75-0) Область....................................... [57](#page-56-0) Огляд елементів керування....... [40](#page-39-0) Основні функції........................... [47](#page-46-0)

## П

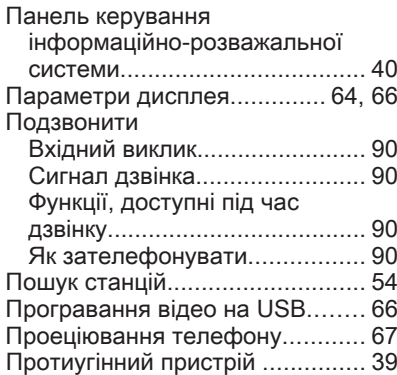

## Р

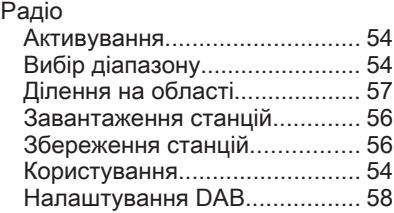

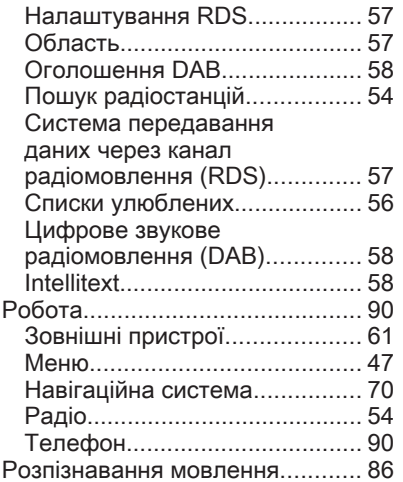

## С

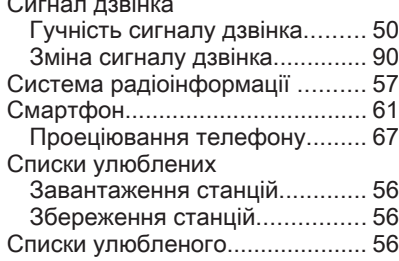

Сигнал дзвінка

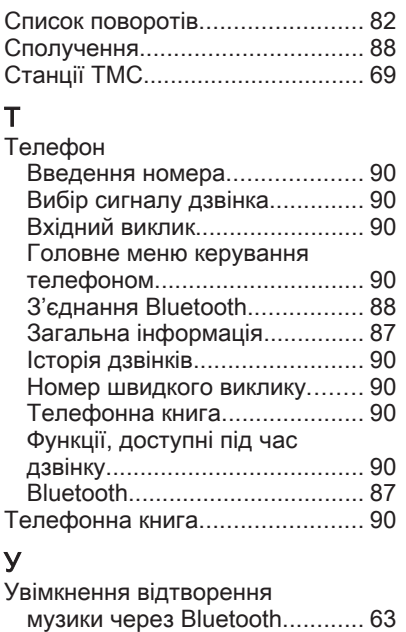

Увімкнення інформаційно-

розважальної системи............ [43](#page-42-0) Увімкнення USB-аудіо................ [63](#page-62-0)

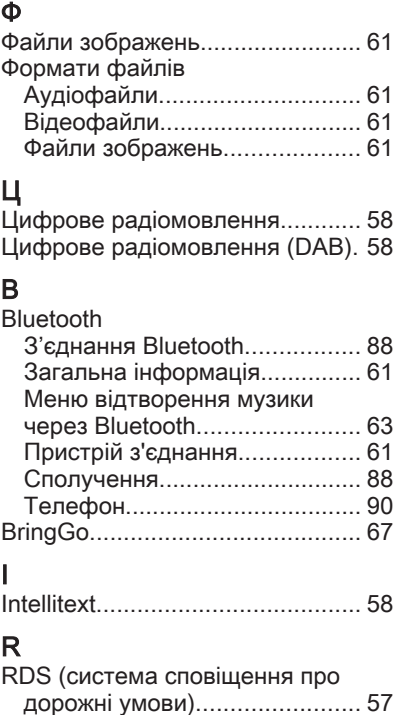

# U

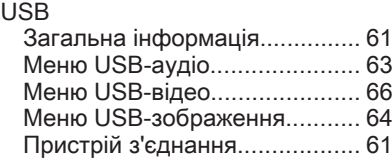

#### **www.opel.com**

Copyright by Opel Automobile GmbH, Rüsselsheim, Germany.

Інформація, що міститься у даному посібнику, дійсна станом на зазначену нижче дату. Компанія "Opel Automobile GmbH" залишає за собою право вносити зміни в технічні характеристики, функції та конструкцію транспортних засобів у порівнянні з даними, наведеними у цьому посібникові, а також і безпосередньо у сам посібник. Видання: Січень 2019, Opel Automobile GmbH, Rüsselsheim.

Надруковано на папері, який був відбілений без використання хлору.

## ID-OINBILSE1901-uk

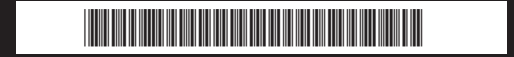